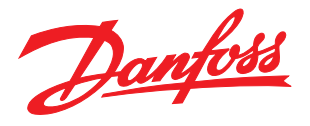

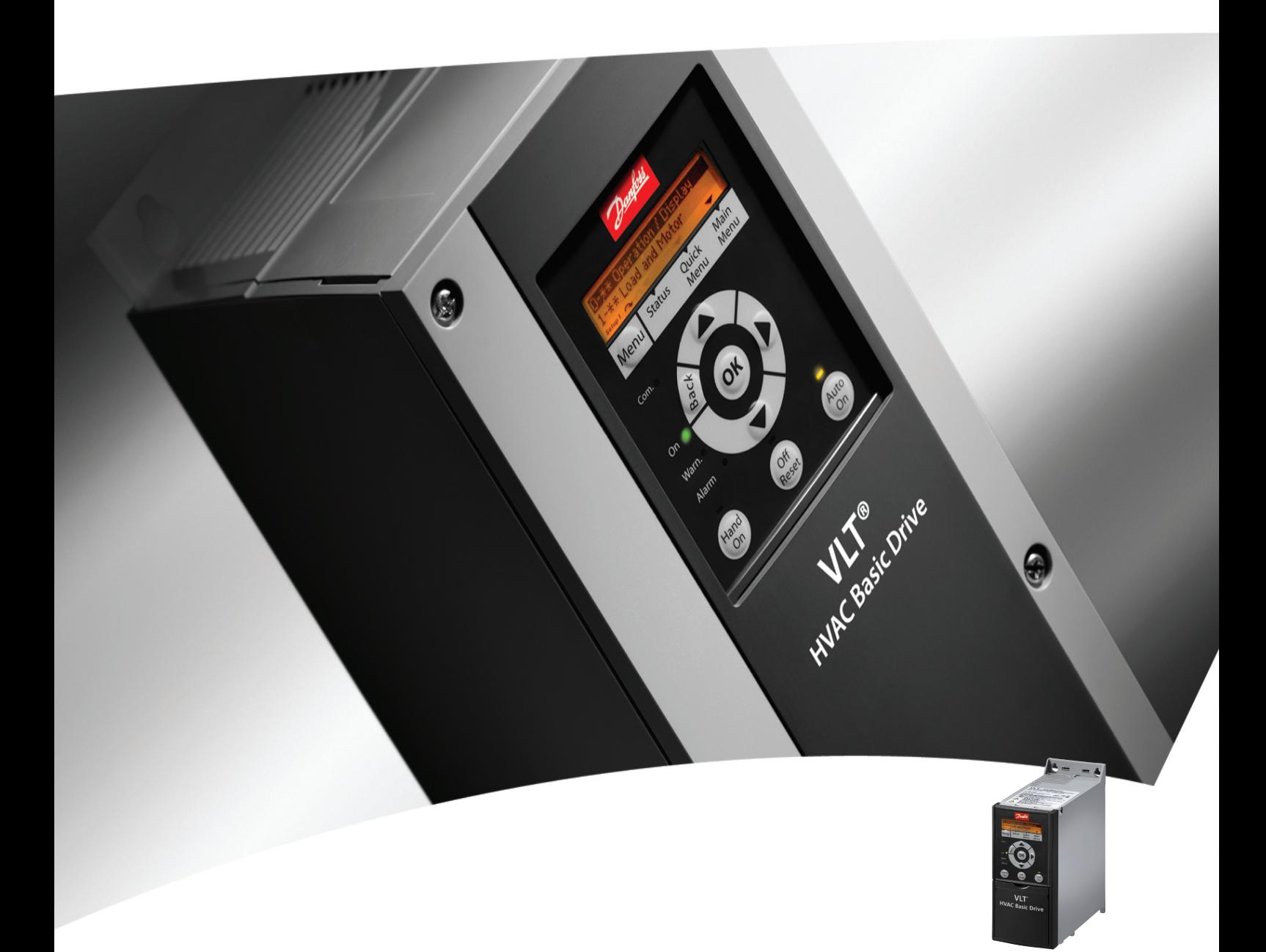

# Podręczna instrukcja obsługi

Przetwornica częstotliwości VLT® HVAC Basic FC 101

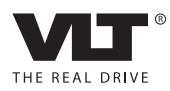

Spis zawartości **Podręczna instrukcja obsługi przetwornicy częstotliwości VLT<sup>®</sup> HVAC Basic** 

Danfoss

# Spis zawartości

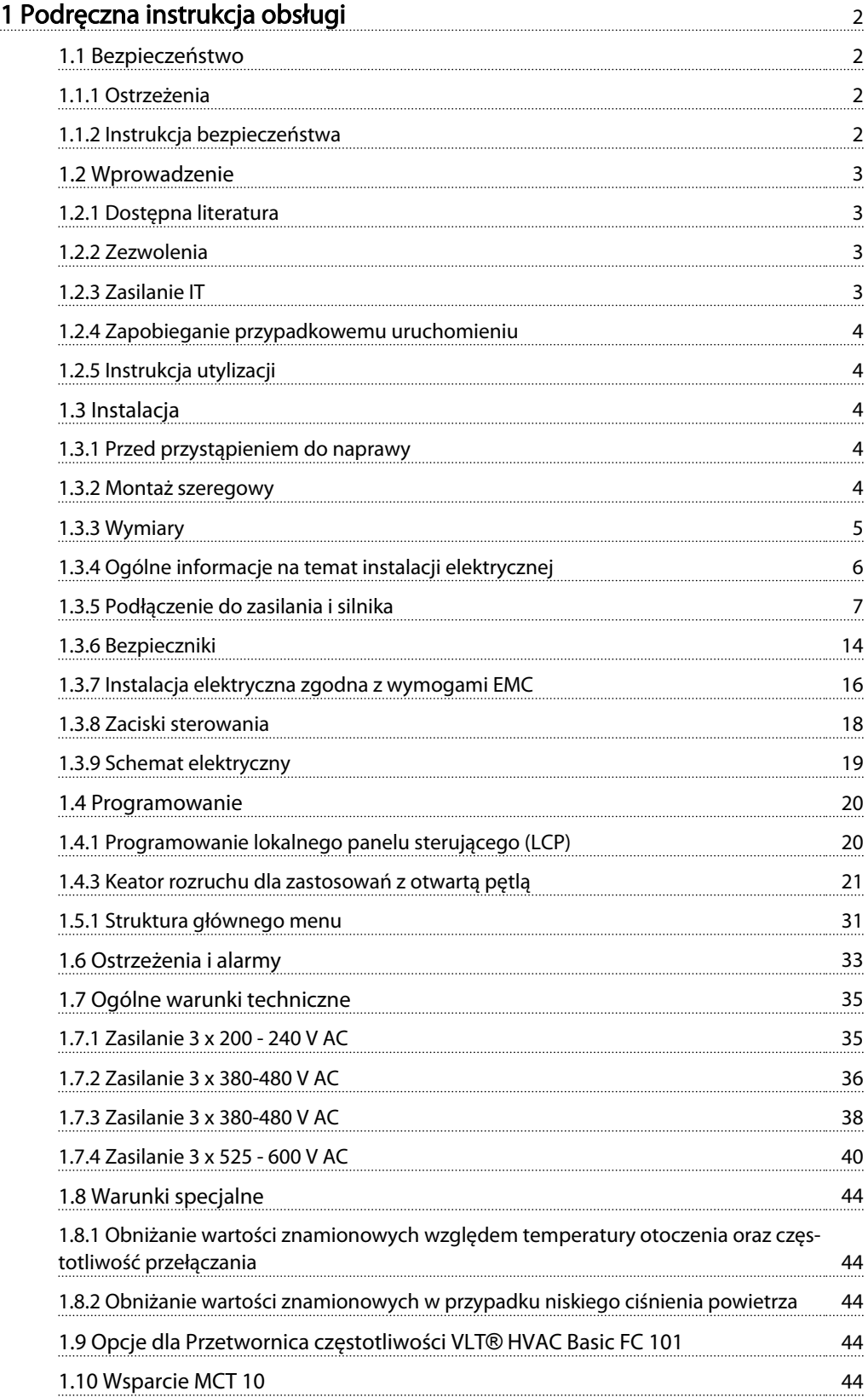

<span id="page-2-0"></span>1 1

# 1 Podręczna instrukcja obsługi

1.1 Bezpieczeństwo

1.1.1 Ostrzeżenia

# **AOSTRZEŻENIE**

Ostrzeżenie o wysokim napięciu

Napięcie przetwornicy częstotliwości jest groźne zawsze, gdy urządzenie jest podłączane do zasilania. Nieprawidłowa instalacja silnika lub przetwornicy częstotliwości może spowodować uszkodzenia sprzętu, poważne zranienie lub śmierć. Należy zatem obowiązkowo przestrzegać zaleceń zawartych w niniejszej instrukcji, a także przepisów lokalnych i krajowych oraz przepisów bezpieczeństwa.

# **AOSTRZEŻENIE**

# CZAS WYŁADOWANIA!

Przetwornice częstotliwości zawierają kondensatory obwodu DC, które pozostają naładowane po odłączeniu zasilania od przetwornicy. W celu uniknięcia porażenia prądem należy odłączyć zasilanie AC, wszystkie silniki elektryczne z magnesami trwałymi oraz wszelkie zdalne źródła zasilania obwodu DC, w tym zasilanie akumulatorowe, UPS i obwody DC połączone z innymi przetwornicami częstotliwości. Przed przystąpieniem do czynności obsługowych lub napraw należy odczekać aż kondensatory w pełni rozładują się. Czas oczekiwania określono w tabeli *Czas wyładowania*. Serwisowanie lub naprawy w razie nierozładowania urządzenia może skutkować śmiercią lub poważnymi obrażeniami.

| Napiecie [V] | Zakres mocy [kW] | Minimalny czas<br>oczekiwania [min.] |
|--------------|------------------|--------------------------------------|
| 3x200        | $0,25 - 3,7$     |                                      |
| 3x200        | $5,5 - 11$       | 15                                   |
| 3x400        | $0,37 - 7,5$     | 4                                    |
| 3x400        | $11 - 90$        | 15                                   |
| 3x600        | $2,2 - 7,5$      | 4                                    |
| 3x600        | 11-90            | 15                                   |

Tabela 1.1 Czas wyładowania

# UWAGA

#### Prąd upływowy:

Prąd upływu z przetwornicy częstotliwości przekracza 3,5 mA. Zgodnie z normą IEC 61800-5-1 podłączenie wzmocnionego uziemienia ochronnego musi zostać wykonane za pomocą przewodu min. 10mm² Cu lub dodatkowego przewodu PE – o takim samym przekroju poprzecznym, co okablowanie sieci zasilającej. Muszą być one osobno zakończone.

<u>Danfoss</u>

Wyłącznik różnicowoprądowy:

Ten produkt może powodować powstanie prądu stałego w przewodzie ochronnym. Kiedy wyłącznik różnicowoprądowy (RCD) stosowany jest jako zabezpieczenie dodatkowe, po stronie zasilania tego produktu należy używać tylko RCD typu B (z opóźnieniem czasowym). Patrz również nota aplikacyjna Danfoss dla RCD, MN90G. Uziemienie ochronne przetwornicy częstotliwości i zastosowanie wyłączników RCD powinno być zawsze zgodne z przepisami krajowymi i lokalnymi.

#### Zabezpieczenie termiczne silnika przed przeciążeniem:

Aktywacja funkcji zabezpieczenia silnika przed przeciążeniem jest możliwa po ustawieniu parametru 1-90 "Zabezpieczenie termiczne silnika" na wartość "Wyłączenie awaryjne ETR".

# **AOSTRZEŻENIE**

Montaż na dużych wysokościach Przy wysokościach powyżej 2000 m n.p.m., proszę się skontaktować z Danfoss odnośnie PELV.

# 1.1.2 Instrukcja bezpieczeństwa

- Upewnić się, że przetwornica częstotliwości jest odpowiednio uziemiona.
- Nie odłączać wtyczek zasilania ani wtyczek silnika lub innych połączeń zasilania, kiedy przetwornica częstotliwości jest podłączona do zasilania.
- Chronić użytkowników przed napięciem zasilania.
- Chronić silnik przed przeciążeniem zgodnie z krajowymi i lokalnymi przepisami.
- Prąd upływu przekracza 3,5 mA.
- Przycisk [Off/Reset] nie jest przełącznikiem bezpieczeństwa. Nie odłącza on przetwornicy częstotliwości od zasilania.

# 1 1

# 1.2 Wprowadzenie

# 1.2.1 Dostępna literatura

Niniejsza podręczna instrukcja zawiera podstawowe informacje konieczne do instalacji i eksploatacji przetwornicy częstotliwości. Jeżeli potrzebne są dodatkowe informacje, odnośna dokumentacja znajduje się na dołączonym nośniku CD lub można ją pobrać ze strony http:

*www.danfoss.com/BusinessAreas/DrivesSolutions/Documentations/Technical+Documentation.htm*

# 1.2.2 Zezwolenia

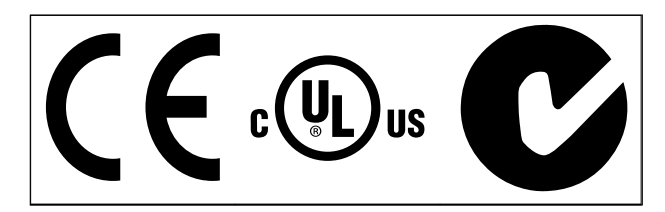

Tabela 1.2

Przetwornica częstotliwości o obudowie IP54 nie ma zatwierdzenia UL.

Tabela 1.3

1.2.3 Zasilanie IT

# **AUWAGA**

# Zasilanie IT

Instalacja dla izolowanego źródła zasilania, tzn. zasilania IT. Maks. dozwolone napięcie zasilania przy podłączeniu do źródła zasilania: 440V (jednostki 3x380-480V).

Przetwornice IP20 200-240V 0,25-11kW i 380-480V IP20 0,37-22kW: w przypadku podłączenia do zasilania IT, otworzyć wyłącznik RFI odkręcając śrubę znajdującą się na

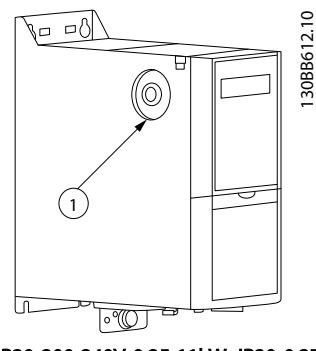

Ilustracja 1.1 IP20 200-240V 0,25-11kW, IP20 0,37-22kW 380-480V.

Śruba EMC

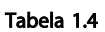

<span id="page-3-0"></span>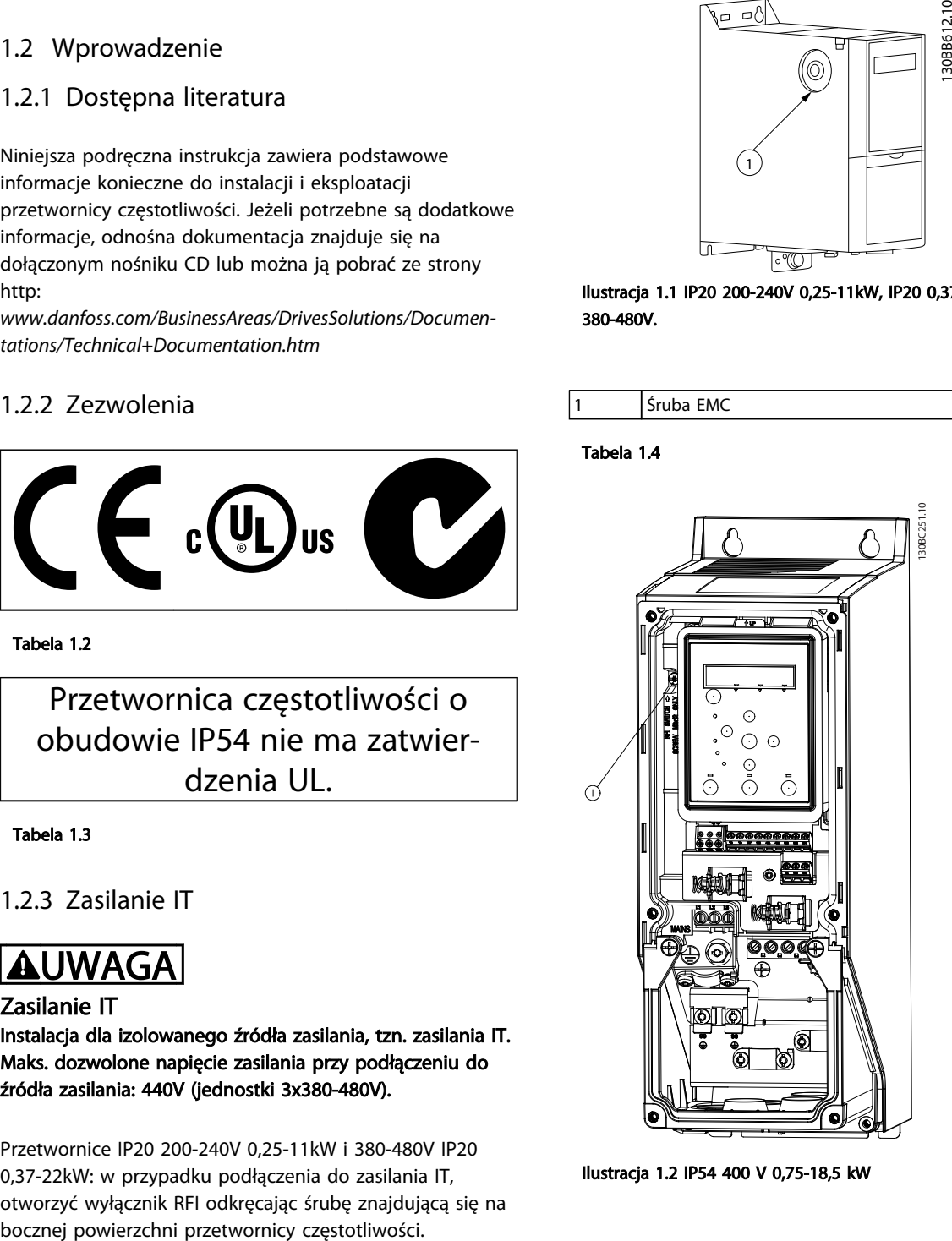

Ilustracja 1.2 IP54 400 V 0,75-18,5 kW

Śruba EMC

## Tabela 1.5

Wszystkie modele: ustawić *14-50 Filtr RFI* na [*Wył.*], jeżeli urządzenie pracuje na zasilaniu IT.

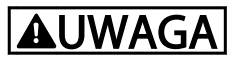

Używać wyłącznie śrub M3x12.

<span id="page-4-0"></span>1 1

# 1.2.4 Zapobieganie przypadkowemu uruchomieniu

Kiedy przetwornica częstotliwości jest podłączona do zasilania, silnik można uruchomić/zatrzymać za pomocą poleceń cyfrowych, poleceń magistrali, wartości zadanych lub LCP:

- Jeśli wymaga tego bezpieczeństwo osobiste, należy zawsze odłączać przetwornicę częstotliwości od zasilania, aby zapobiec przypadkowemu rozruchowi silników.
- Aby zapobiec przypadkowemu rozruchowi, przed zmianą parametrów należy zawsze wcisnąć przycisk [Off/Reset].

# 1.2.5 Instrukcja utylizacji

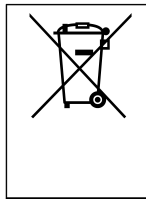

Sprzętu zawierającego podzespoły elektryczne nie można usuwać wraz z odpadami domowymi. Sprzęt taki należy oddzielić od innych odpadów i dołączyć do odpadów elektrycznych oraz elektronicznych, zgodnie z obowiązującymi przepisami lokalnymi.

## Tabela 1.6

## 1.3.2 Montaż szeregowy

Przetwornice częstotliwości mogą być montowane "jedna przy drugiej" i wymagają wolnej przestrzeni ponad i pod urządzeniem w celu jego chłodzenia.

## 1.3 Instalacja

# 1.3.1 Przed przystąpieniem do naprawy

1. Odłączyć FC 101 od zasilania (a także od zewnętrznego źródła zasilania DC, jeśli jest).

<u>Danfoss</u>

- 2. Zaczekać tyle, ile wskazano *[Tabela 1.1](#page-2-0)* na wyładowanie obwodu DC.
- 3. Odłączyć kabel silnika

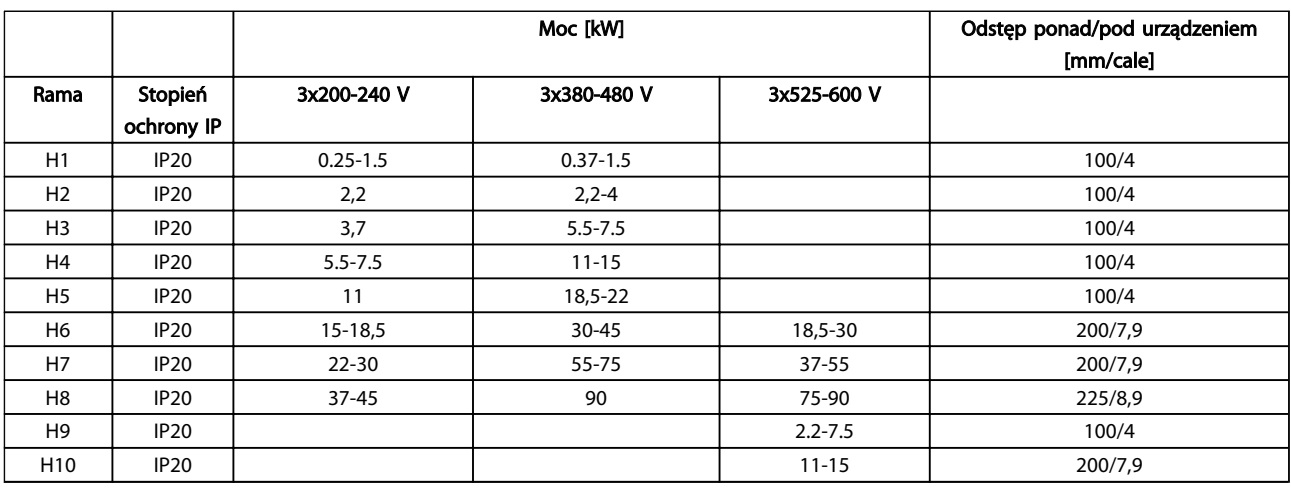

# Tabela 1.7

# WAŻNE

Jeżeli zamontowano zestaw opcji IP21/Nema typ 1, odległość między jednostkami musi wynosić 50 mm.

# <span id="page-5-0"></span>1.3.3 Wymiary

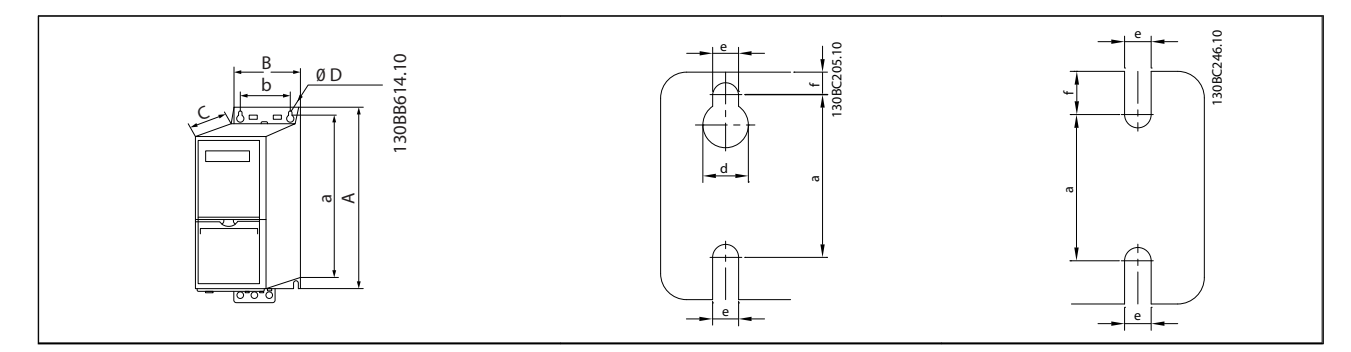

# Tabela 1.8

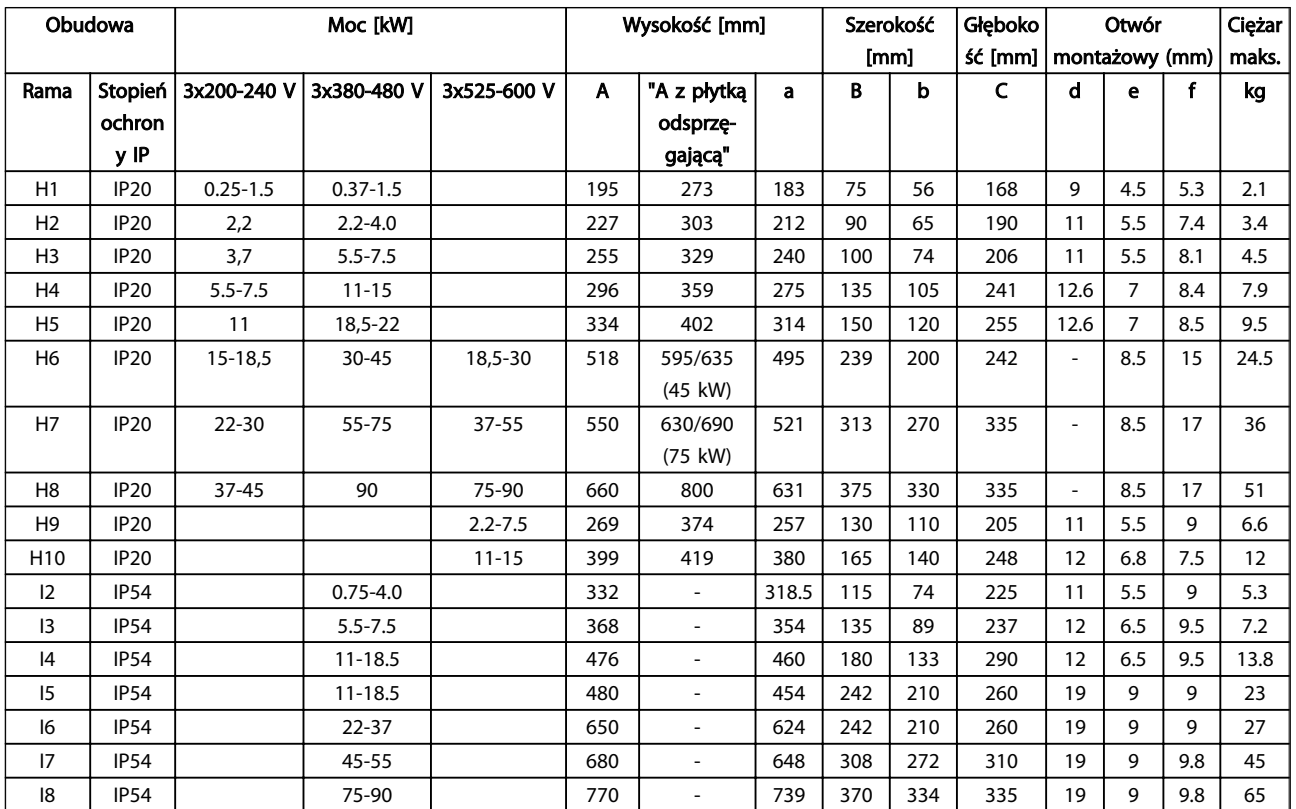

<span id="page-6-0"></span>1 1

Wymiary podano wyłącznie dla jednostek fizycznych; jednakże w przypadku montażu w ramach aplikacji należy wprowadzić poprawę na odstęp zapewniający swobodny obieg powietrza ponad i pod urządzeniami. Odstępy zapewniające swobodny obieg powietrza podano w *Tabela 1.10*.

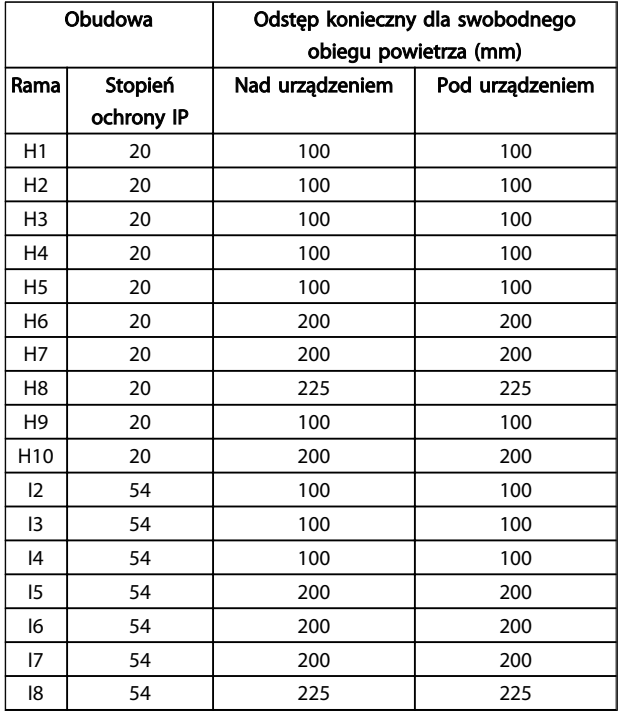

# 1.3.4 Ogólne informacje na temat instalacji elektrycznej

Danfoss

Całe okablowanie musi być zgodne z międzynarodowymi oraz lokalnymi przepisami dotyczącymi przekrojów poprzecznych kabli oraz temperatury otoczenia. Wymagane przewody miedziane – zaleca się (75° C).

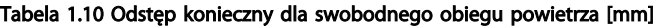

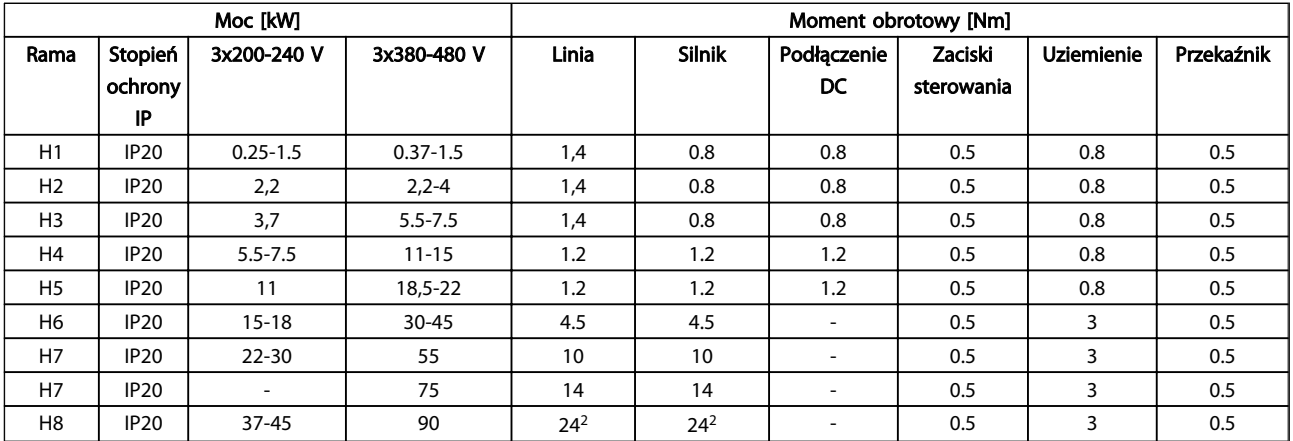

# Danfoss

## <span id="page-7-0"></span>Podręczna instrukcja obsług... Podręczna instrukcja obsługi przetwornicy częstotliwości VLT® HVAC Basic

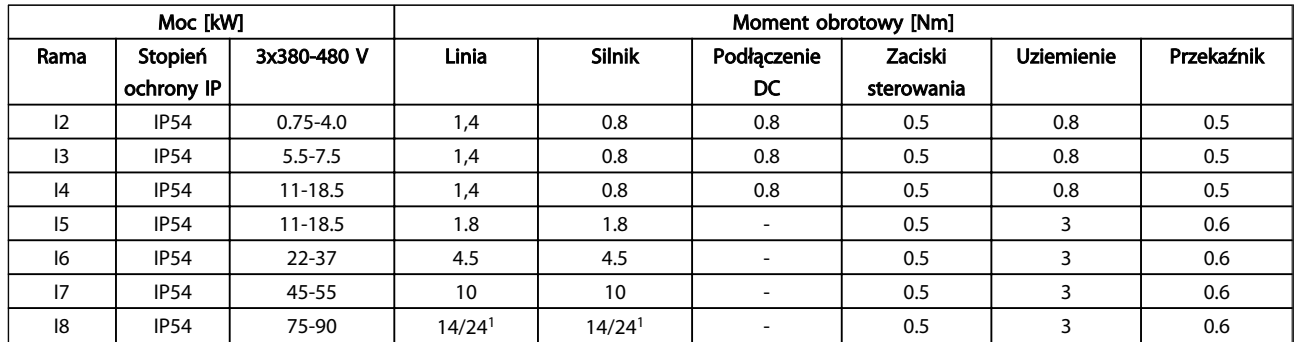

### Tabela 1.12

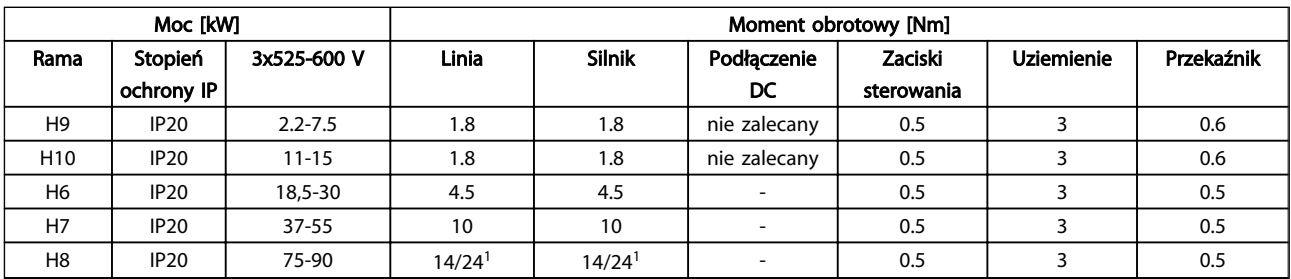

#### Tabela 1.13 Informacje na temat momentu dokręcania

*1 Wymiary kabli* ≤ *95 mm<sup>2</sup>*

*2 oraz > 95 mm<sup>2</sup>*

# 1.3.5 Podłączenie do zasilania i silnika

Przetwornica częstotliwości jest zaprojektowana do obsługi wszystkich standardowych trójfazowych silników asynchronicznych. Maksymalny przekrój poprzeczny przewodów sterujących przedstawiono w *[1.6 Ogólne warunki techniczne](#page-35-0)*.

- Aby spełnić wymogi specyfikacji na temat kompatybilności elektromagnetycznej (EMC), należy korzystać z ekranowanego/zbrojonego kabla silnika i podłączyć go zarówno do płytki odsprzęgającej, jak i do metalowej części silnika.
- Kabel silnika powinien być możliwie jak najkrótszy, aby zredukować poziom zakłóceń i prądy upływowe.
- Więcej informacji na temat płytki odsprzęgającej znajduje się w *Instrukcji montażu płytki odsprzęgającej FC 101 MI02Q*.
- Patrz także Sposób instalacji zgodnej z wymogami EMC przedstawiony w *Zaleceniach projektowych VLT*® *HVAC Basic MG18C*.
- 1. Należy podłączyć przewody uziemienia do zacisku uziemienia.
- 2. Podłączyć silnik do zacisków U, V i W.
- 3. Podłączyć zasilanie do zacisków L1, L2 i L3, a następnie dokręcić.

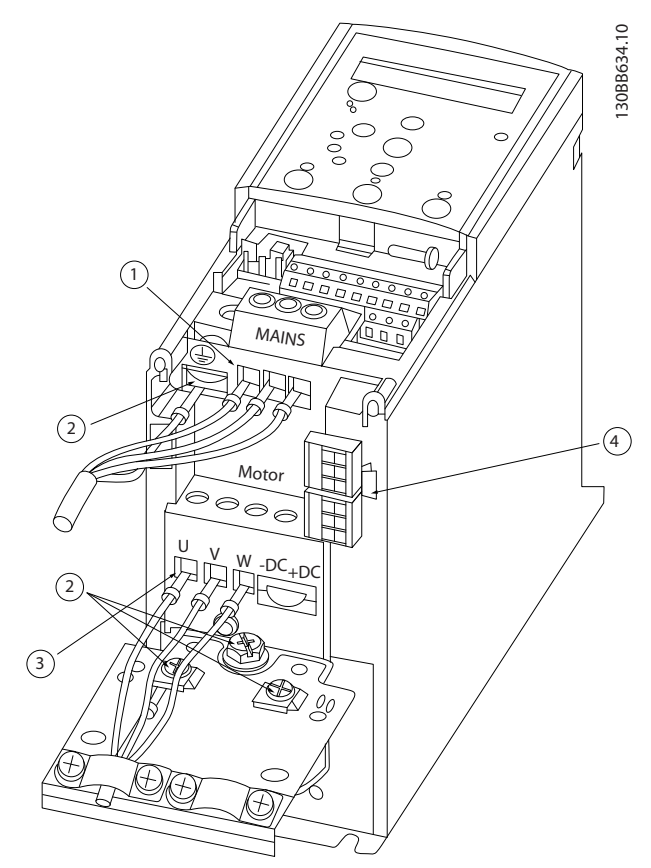

Ilustracja 1.3 Rama H1-H5 IP20 200-240 V 0,25-11 kW oraz IP20 380-480 V 0,37-22 kW.

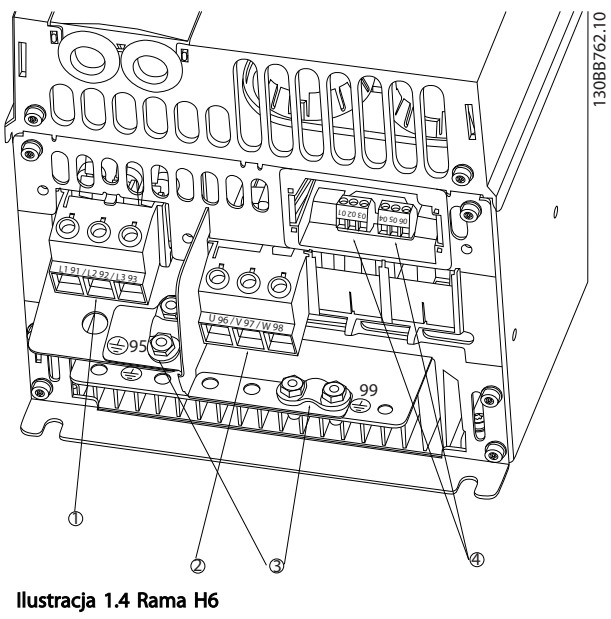

Danfoss

IP20 380-480 V 30-45 kW IP20 200-240 V 15-18,5 kW IP20 525-600 V 22-30 kW

| Linia       |
|-------------|
| Silnik      |
| Uziemienie  |
| Przekaźniki |

Tabela 1.15

| Linia       |
|-------------|
| Uziemienie  |
| Silnik      |
| Przekaźniki |

Tabela 1.14

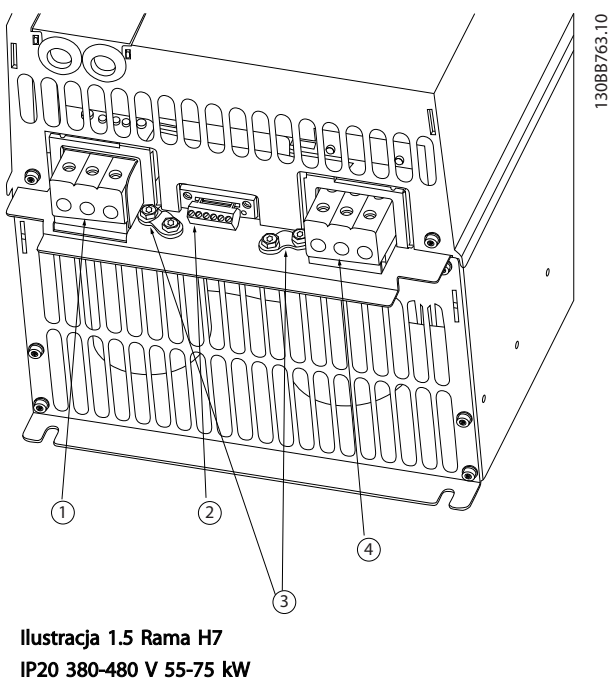

IP20 200-240 V 22- 30 kW IP20 525-600 V 45-55 kW

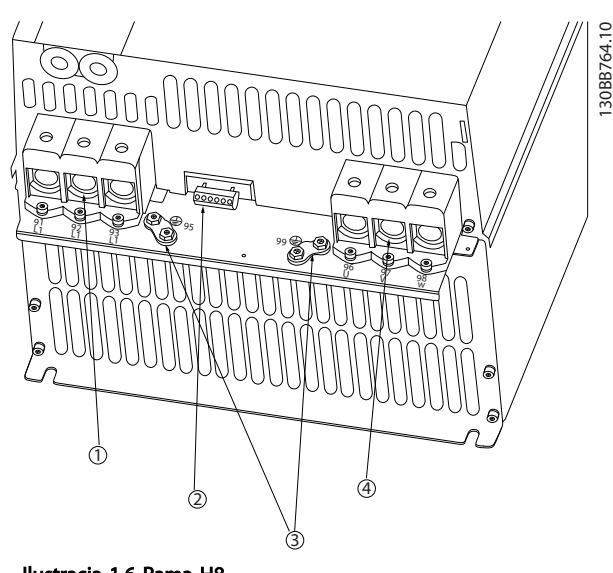

Ilustracja 1.6 Rama H8 IP20 380-480 V 90 kW IP20 200-240 V 37-45 kW IP20 525-600 V 75-90 kW

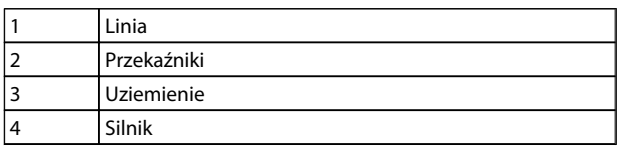

Tabela 1.17

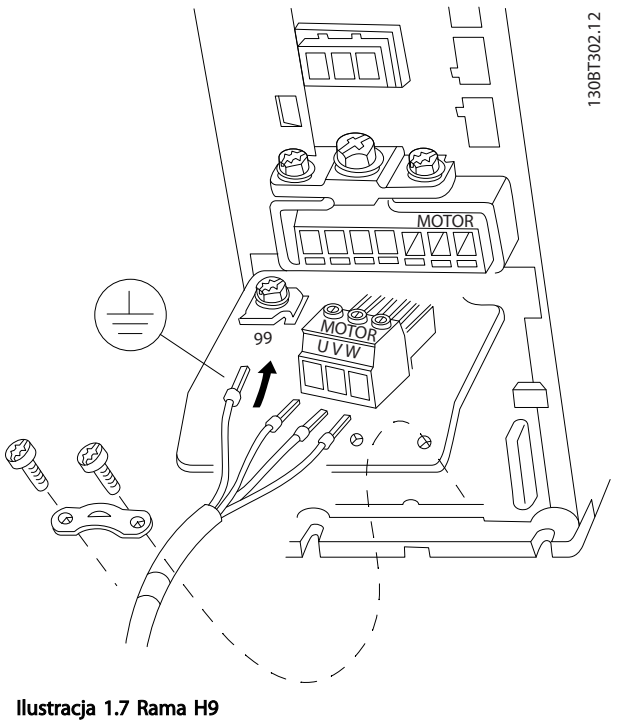

IP20 600 V 2,2-7,5 kW

| Linia       |
|-------------|
| Przekaźniki |
| Uziemienie  |
| Silnik      |

Tabela 1.16

Danfoss

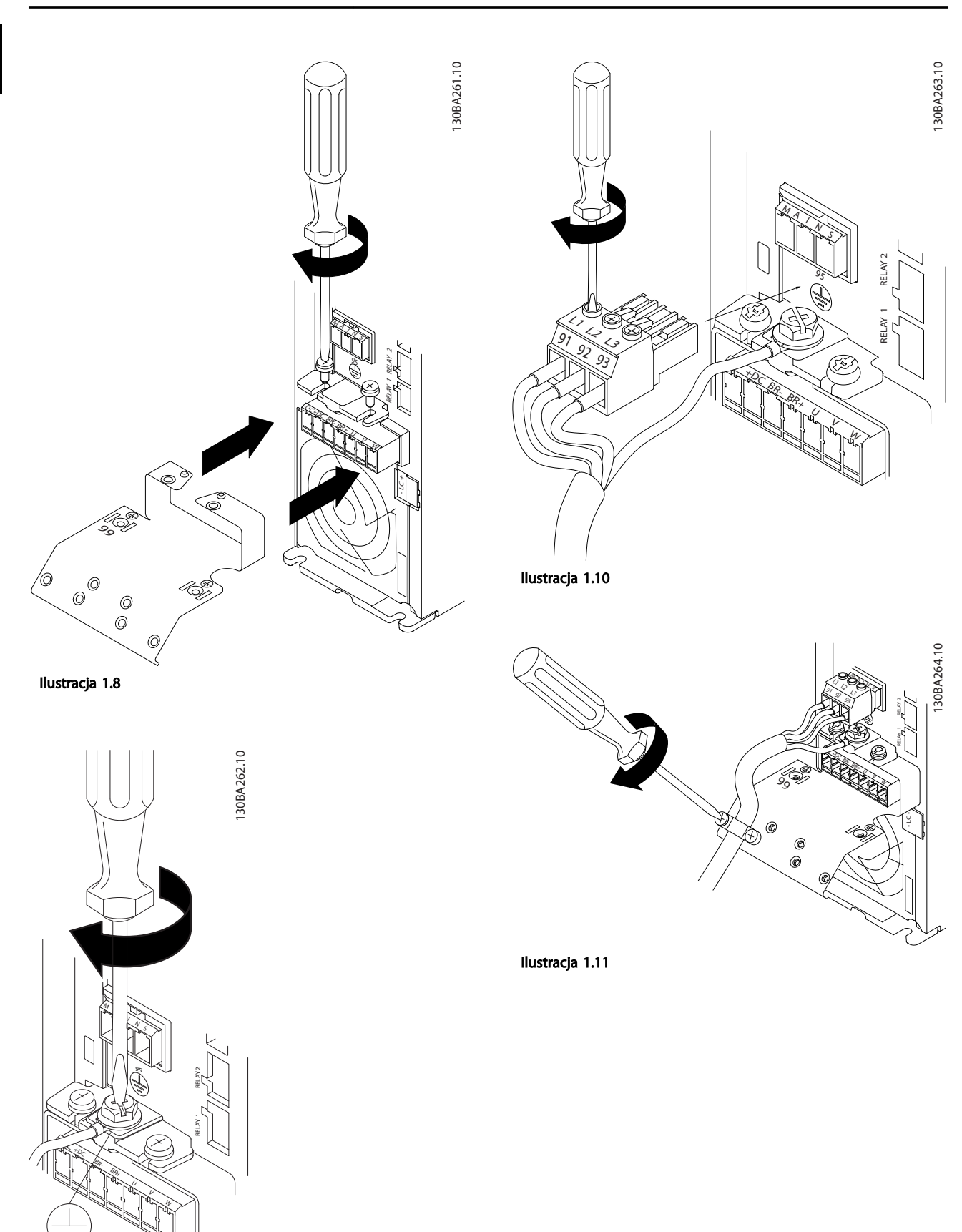

Ilustracja 1.9

IP20 600 V 11-15 kW

# Podręczna instrukcja obsług... Podręczna instrukcja obsługi przetwornicy częstotliwości VLT® HVAC Basic

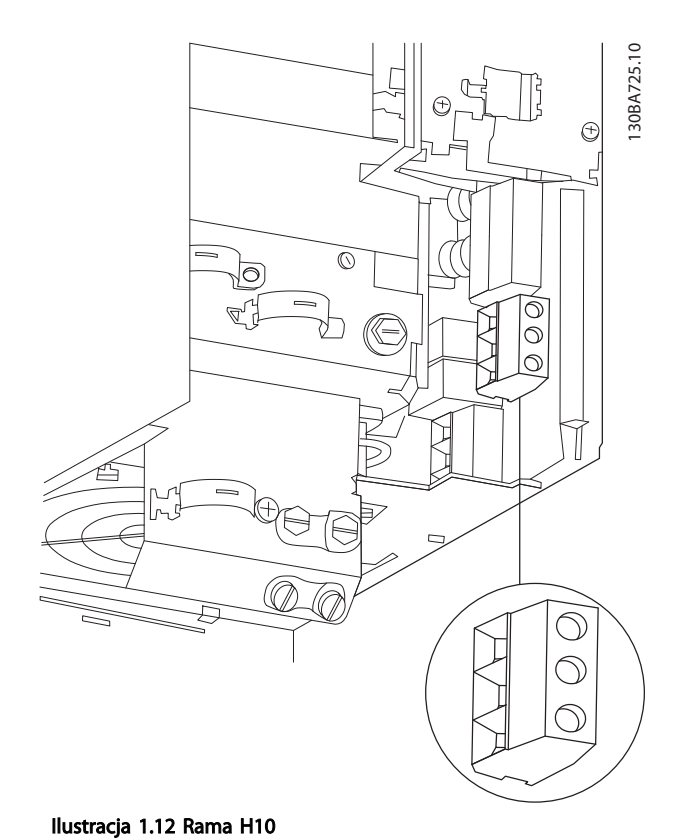

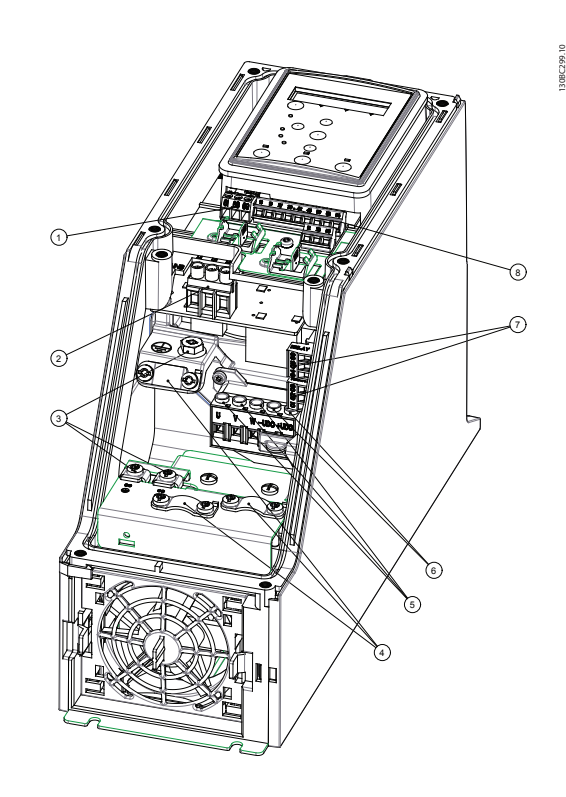

Ilustracja 1.13 Rama I2 IP54 380-480 V 0,75-4,0 kW

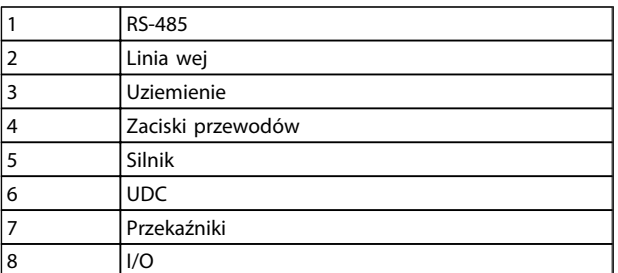

Tabela 1.18

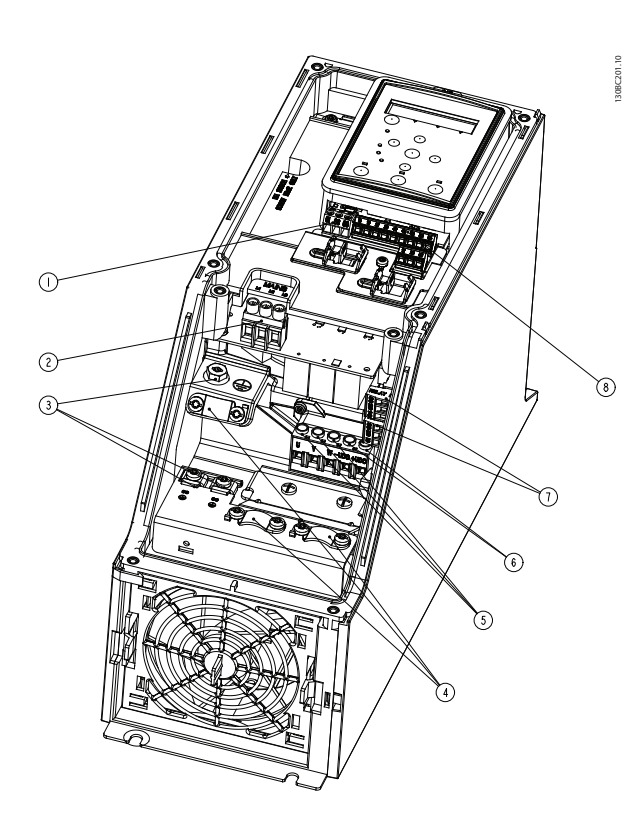

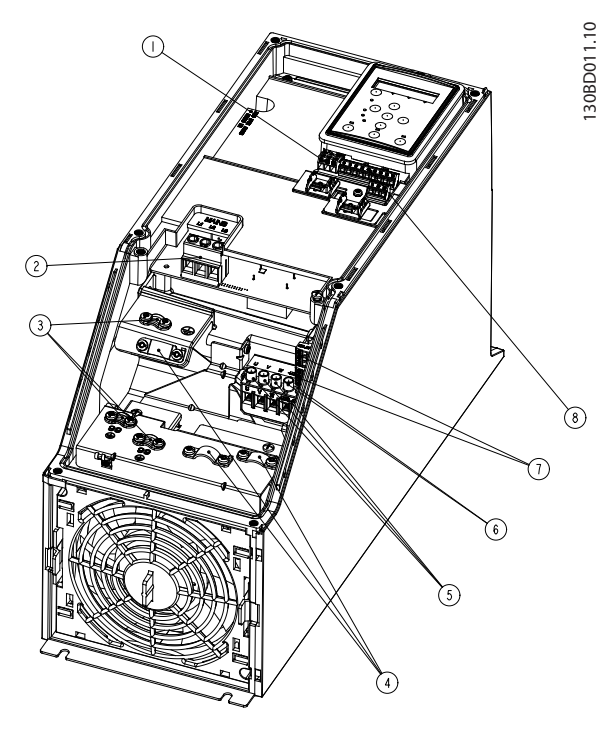

<u>Danfoss</u>

Ilustracja 1.15 Rama I4 IP54 380-480 V 0,75-4,0 kW

Ilustracja 1.14 Rama I3 IP54 380-480 V 5,5-7,5 kW

|   | <b>RS-485</b>     |
|---|-------------------|
| 2 | Linia wej         |
| З | Uziemienie        |
|   | Zaciski przewodów |
| 5 | Silnik            |
| 6 | <b>UDC</b>        |
|   | Przekaźniki       |
| 8 | I/O               |

Tabela 1.19

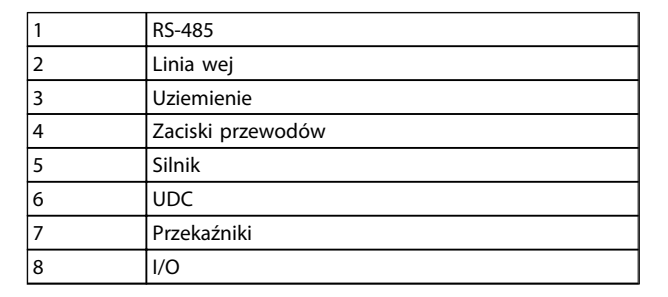

Tabela 1.20

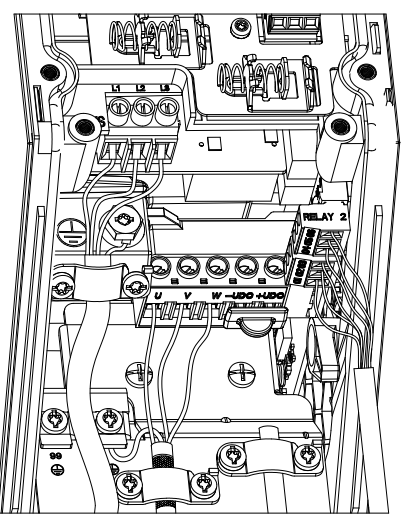

Ilustracja 1.16 Rama IP54 I2-I3-I4

130BC203.10 130BC203.10

130BT326.10

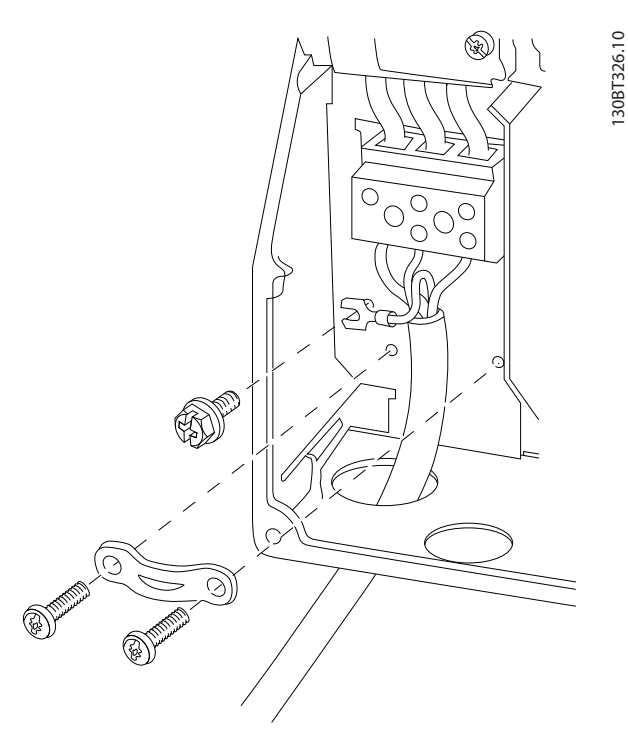

Ilustracja 1.17 Rama I6 IP54 380-480 V 22-37 kW

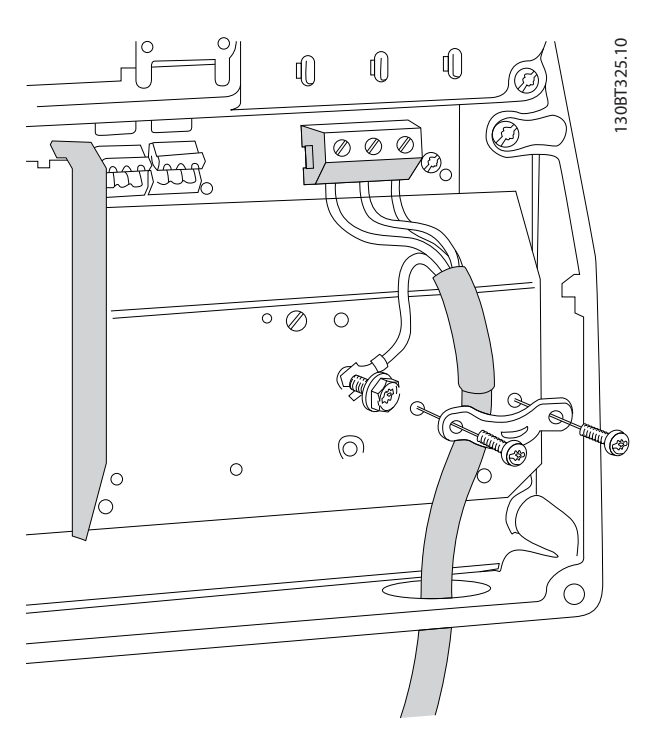

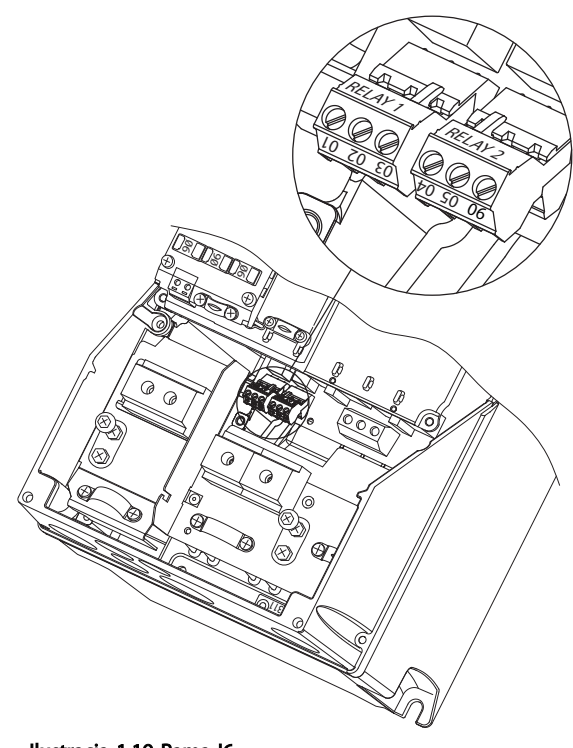

Ilustracja 1.19 Rama I6 IP54 380-480 V 22-37 kW

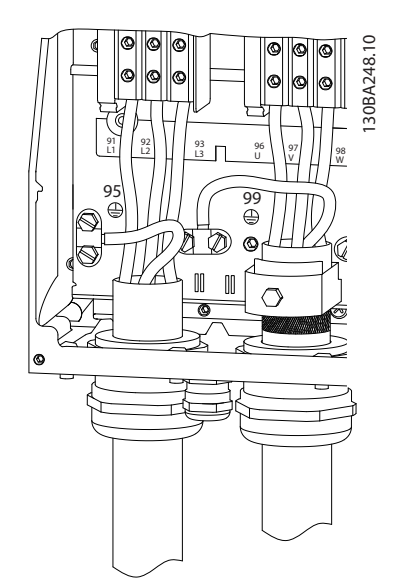

Ilustracja 1.20 Rama I7, I8 IP54 380-480 V 45-55 kW IP54 380-480 V 75-90 kW

Ilustracja 1.18 Rama I6 IP54 380-480 V 22-37 kW

130BA215.10

30BA215.10

Danfoss

# 1.3.6 Bezpieczniki

#### Zabezpieczenie obwodów odgałęzionych

Aby zabezpieczyć instalację przed zagrożeniem elektrycznym i pożarowym, wszystkie obwody odgałęzione w instalacji, aparaturze rozdzielczej, maszynach itp. powinny zostać zabezpieczone przed zwarciem i przetężeniem zgodnie z przepisami krajowymi/ międzynarodowymi.

## Zabezpieczenie przed zwarciem

Danfoss zaleca stosowanie bezpieczników wymienionych w poniższych tabelach, aby zapewnić ochronę pracowników obsługi oraz sprzętu w razie wewnętrznej awarii urządzenia lub zwarcia w obwodzie DC. Przetwornica częstotliwości zapewnia pełne zabezpieczenie przeciwzwarciowe w przypadku zwarcia na silniku.

#### Ochrona przed przetężeniem

Przetwornicę częstotliwości należy zabezpieczyć przed przeciążeniem, aby uniemożliwić przegrzanie kabli w instalacji. Zabezpieczenie przeciwprzetężeniowe należy zawsze wykonać zgodnie z przepisami krajowymi. Bezpieczniki powinny być przeznaczone do ochrony w obwodzie zdolnym dostarczyć maksymalnie 100 000 Arms (symetrycznie), maks. 480 V.

### Niezgodny z UL

W przypadku braku zgodności z UL/cUL, Danfoss zaleca stosowanie bezpieczników wymienionych w *Tabela 1.21*, które zapewnią zgodność z normą IEC61800-5-1. W razie wadliwego działania, nieprzestrzeganie zaleceń w zakresie bezpieczników może spowodować uszkodzenie przetwornicy częstotliwości.

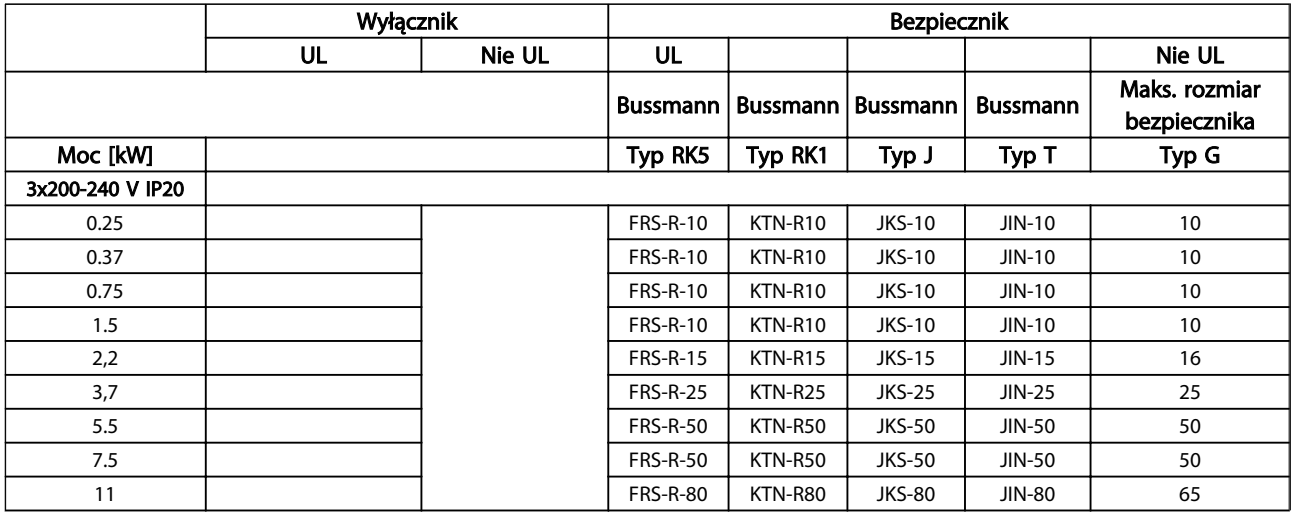

<span id="page-14-0"></span>1

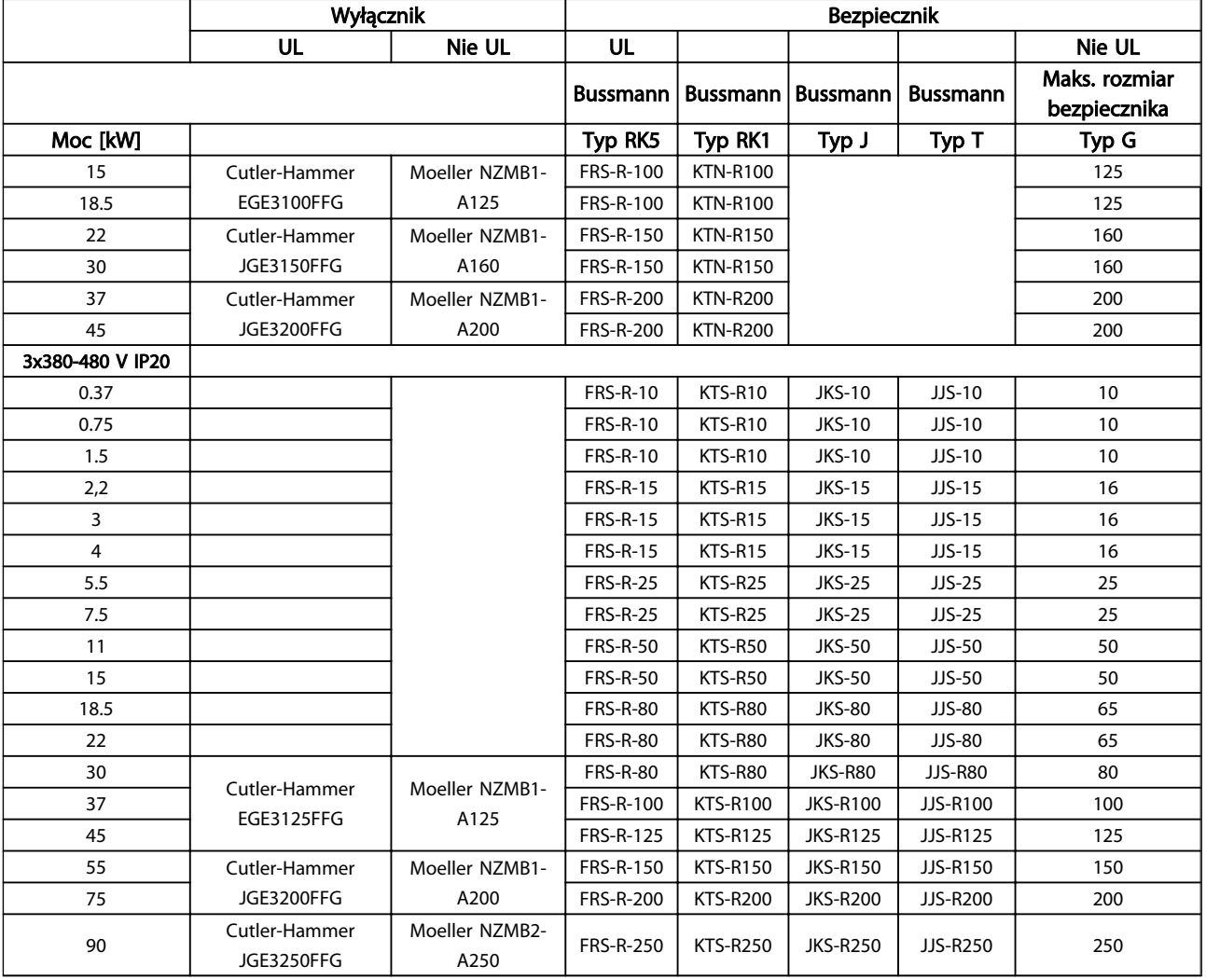

<span id="page-16-0"></span>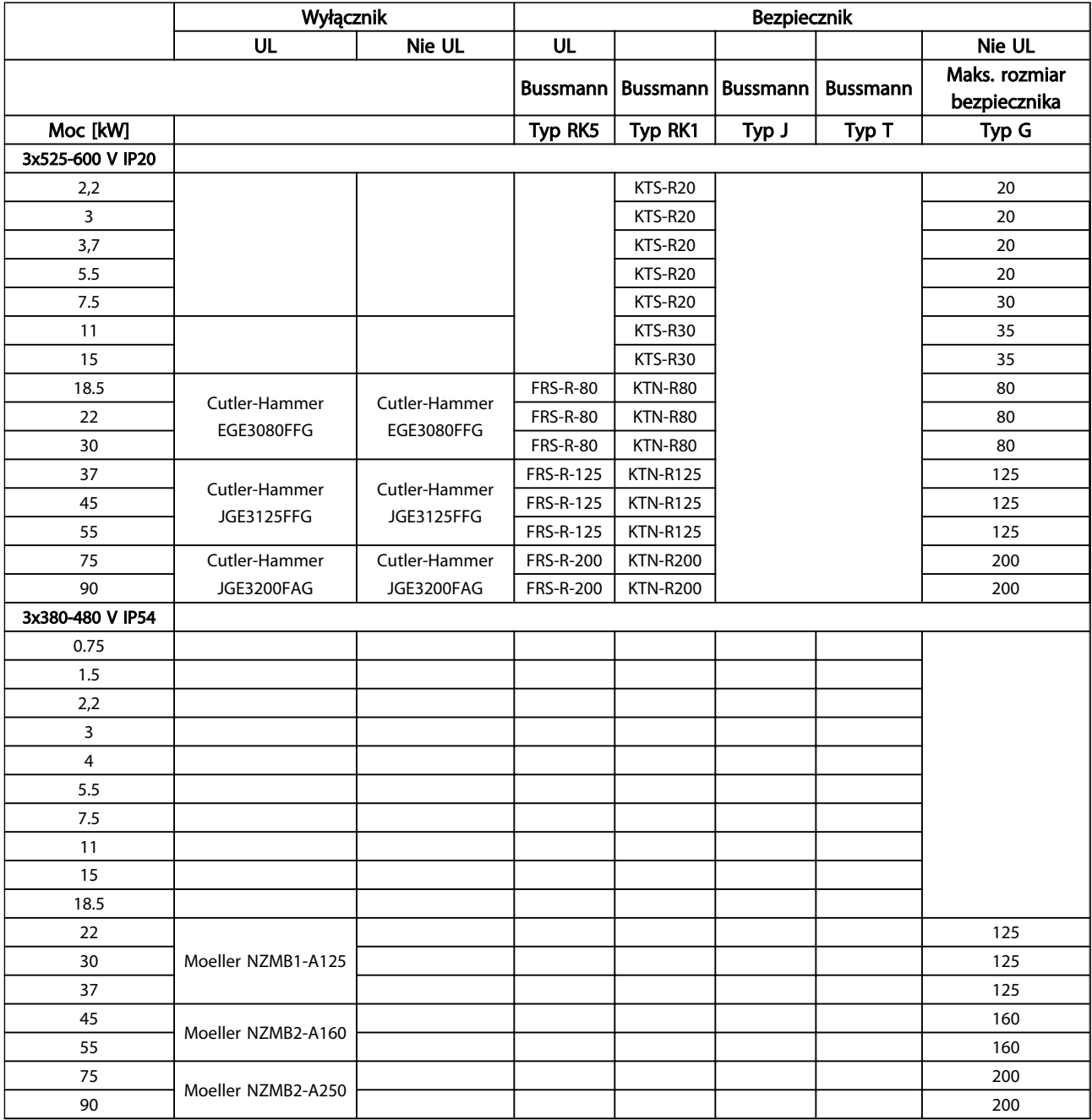

#### Tabela 1.22 Bezpieczniki

# 1.3.7 Instalacja elektryczna zgodna z wymogami EMC

W celu wykonania instalacji elektrycznej poprawnej wg EMC należy przestrzegać poniższych zaleceń ogólnych.

- Używać tylko ekranowanych/zbrojonych kabli silnika i sterowania.
- Podłączyć oba końce ekranu do uziemienia.
- Należy unikać instalacji z użyciem skręconych końcówek oplotu ekranu, ponieważ obniża to skuteczność ekranowania przy wyższych częstotli-

wościach. Zamiast nich należy użyć zacisków kablowych.

- Ważne jest, aby zapewnić dobry kontakt elektryczny między płytą montażową a metalową szafą przetwornicy częstotliwości poprzez wkręty montażowe.
- Należy użyć podkładek zębatych i galwanicznie przewodzących płyt montażowych.
- Nie należy stosować nieekranowanych/niezbrojonych kabli silnika, ani przewodów sterowania w szafach montażowych.

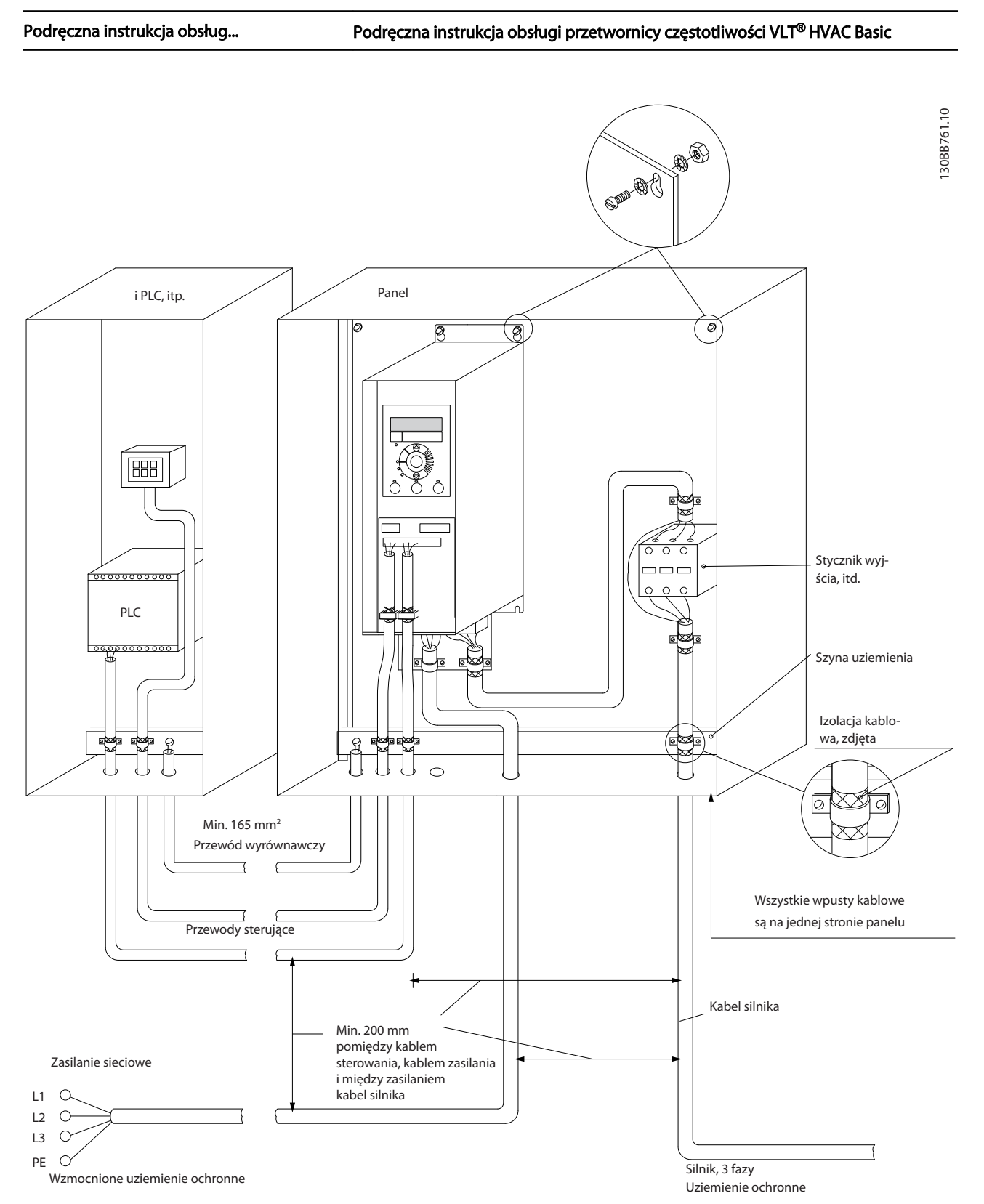

Ilustracja 1.21 Instalacja elektryczna zgodna z wymogami EMC

# WAŻNE

W przypadku instalacji wykonywanych na terenie Ameryki Północnej należy zastąpić kable ekranowane metalowymi kanałami kablowymi.

1 1

<u>Danfoss</u>

# 1.3.8 Zaciski sterowania

IP20 200-240 V 0,25-11 kW i IP20 380-480 V 0,37-22 kW:

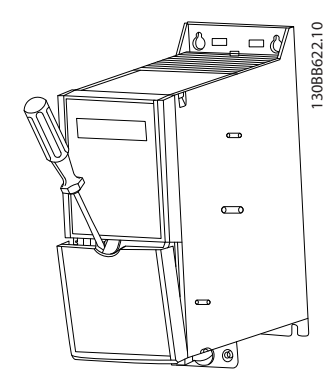

Ilustracja 1.22 Położenie zacisków sterowania

- 1. Wsunąć śrubokręt za pokrywę zacisków, aby wypchnąć zatrzask.
- 2. Przechylić śrubokręt w górę, aby otworzyć pokrywę.

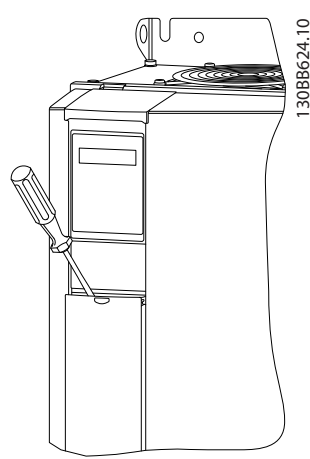

Ilustracja 1.23 IP20 380-480 V 30-90 kW

- 1. Wsunąć śrubokręt za pokrywę zacisków, aby wypchnąć zatrzask.
- 2. Przechylić śrubokręt w górę, aby otworzyć pokrywę.

Tryb pracy wejść cyfrowych 18, 19 i 27 jest nastawiany *5-00 Digital Input Mode* (PNP jest wartością domyślną), zaś tryb wejścia cyfrowego 29 jest nastawiany *5-03 Digital*

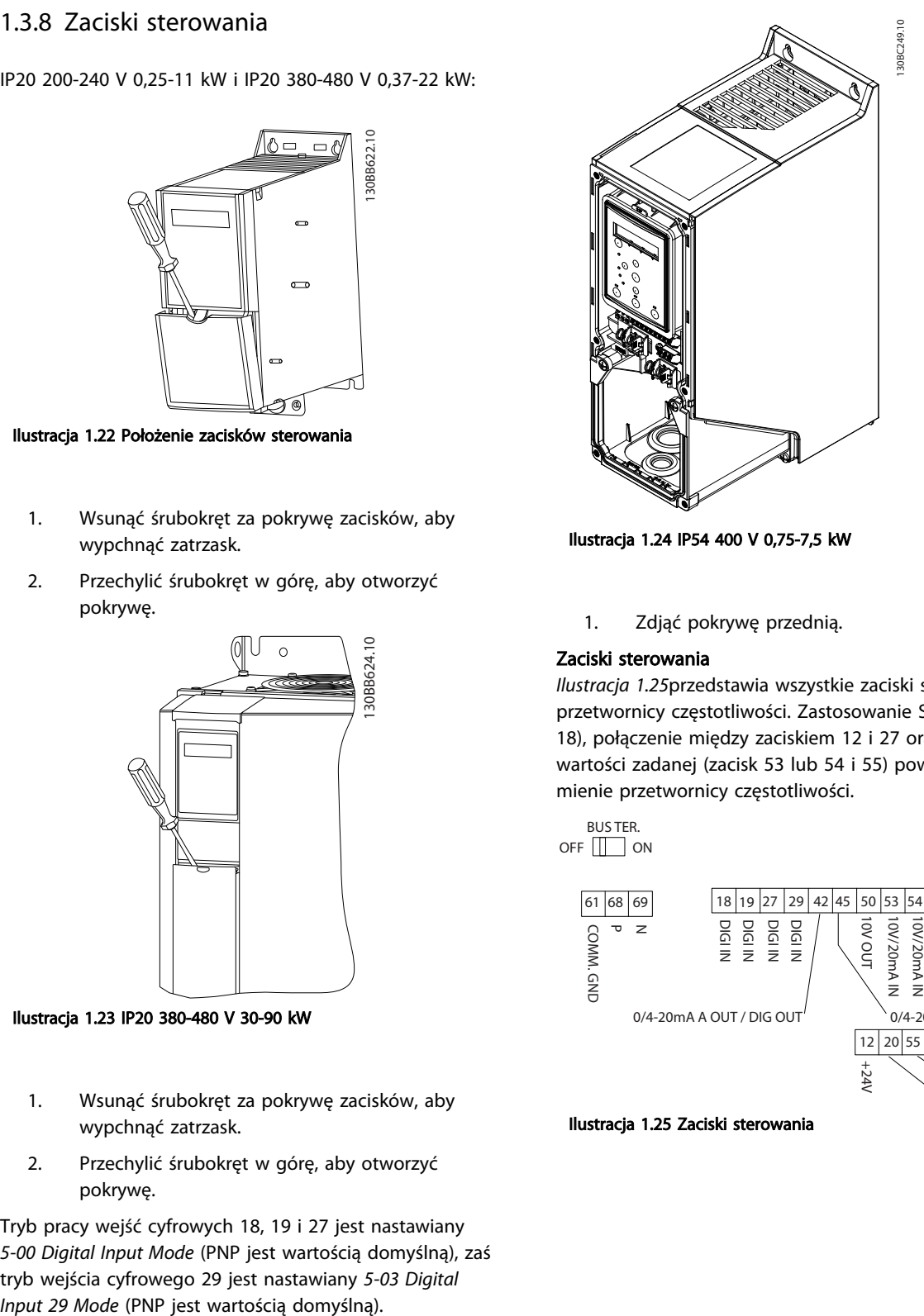

Ilustracja 1.24 IP54 400 V 0,75-7,5 kW

1. Zdjąć pokrywę przednią.

# Zaciski sterowania

*Ilustracja 1.25*przedstawia wszystkie zaciski sterowania przetwornicy częstotliwości. Zastosowanie Startu (zacisk 18), połączenie między zaciskiem 12 i 27 oraz analogowej wartości zadanej (zacisk 53 lub 54 i 55) powoduje uruchomienie przetwornicy częstotliwości.

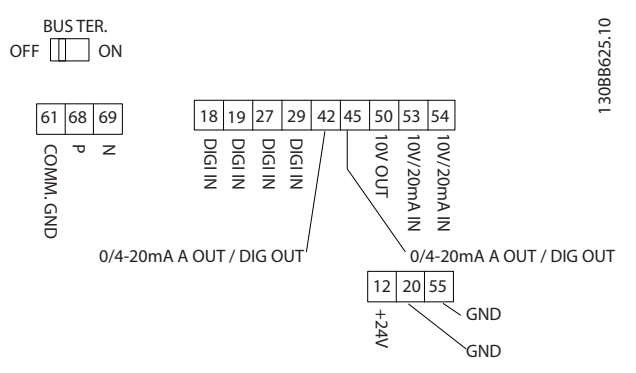

Ilustracja 1.25 Zaciski sterowania

<span id="page-18-0"></span>1 1

# 1 1

# <span id="page-19-0"></span>1.3.9 Schemat elektryczny

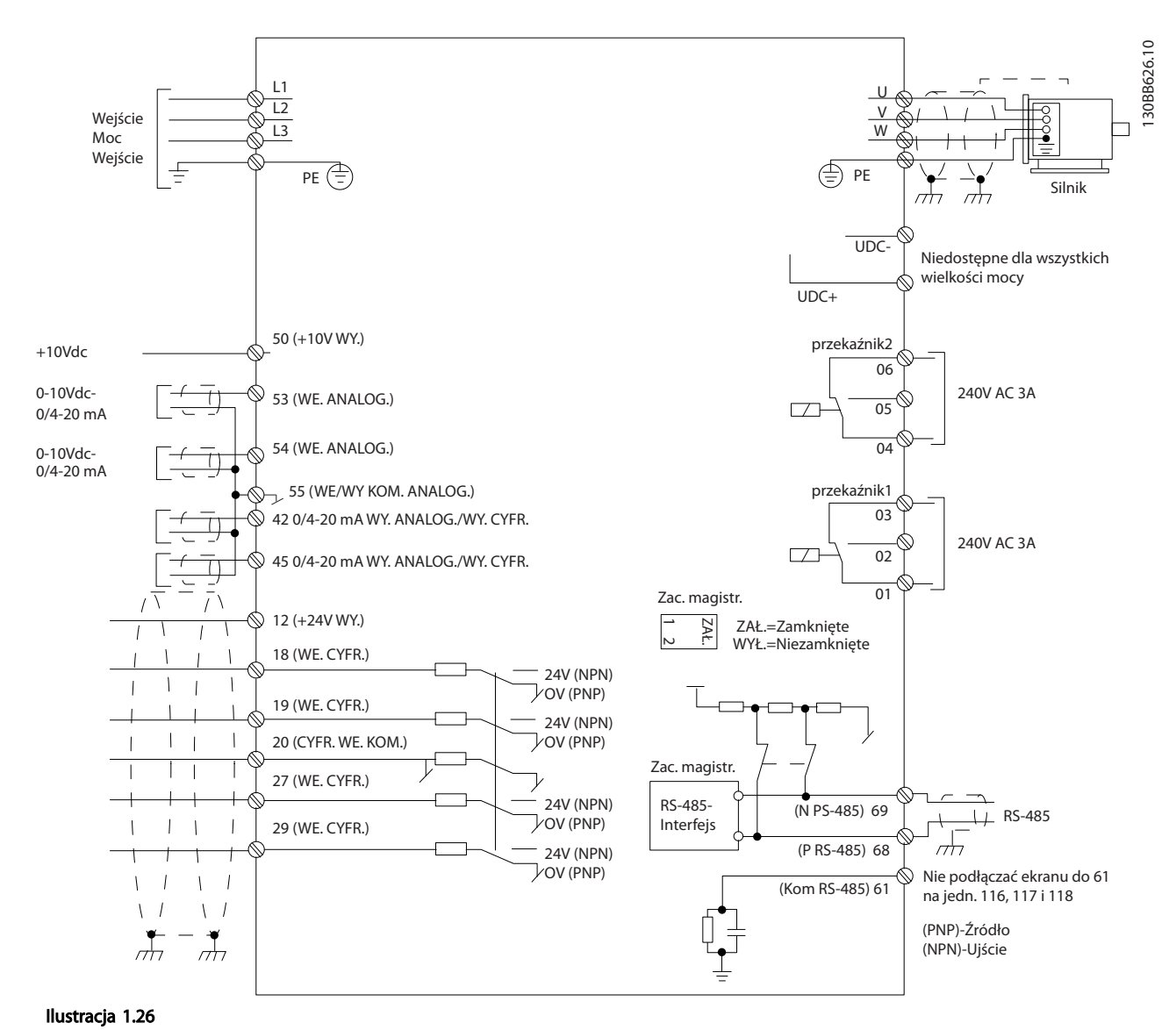

# WAŻNE

W przypadku następujących modeli dostęp do UDC- i UDC+ jest niemożliwy: IP20 380-480 V 30-90 kW IP20 200-240 V 15-45 kW IP20 525-600 V 2,2-90 kW IP54 380-480 V 22-90 kW

# <span id="page-20-0"></span>1 1

# 1.4 Programowanie

1.4.1 Programowanie lokalnego panelu sterującego (LCP)

# WAŻNE

Przetwornicę częstotliwości można również zaprogramować z komputera osobistego poprzez port komunikacyjny RS-485 po zainstalowaniu oprogramowania MCT 10 Set-up Software. Można je zamówić (kod 130B1000) lub pobrać z witryny Danfoss*: www.danfoss.com/ BusinessAreas/DrivesSolutions/softwaredownload*

# 1.4.2 Lokalny panel sterowania (LCP)

Poniższe instrukcje dotyczą LCP używanego z FC 101. LCP jest podzielony na cztery grupy funkcyjne.

## A. Wyświetlacz alfanumeryczny

#### B. Przycisk Menu

C. Przyciski nawigacyjne i lampki sygnalizacyjne (diody LED )

D. Przyciski funkcyjne i lampki sygnalizacyjne (diody LED)

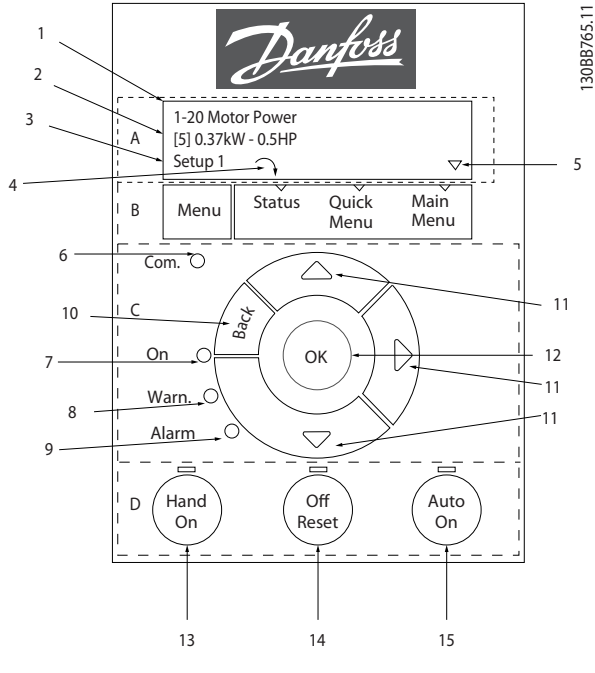

Ilustracja 1.27

## A. Wyświetlacz alfanumeryczny

LCD posiada funkcję podświetlenia oraz 2 linie alfanumeryczne. Wszystkie wszystkie dane o urządzeniu są przedstawiane na LCP.

Na wyświetlaczu ukazywanych jest wiele informacji.

Danfoss

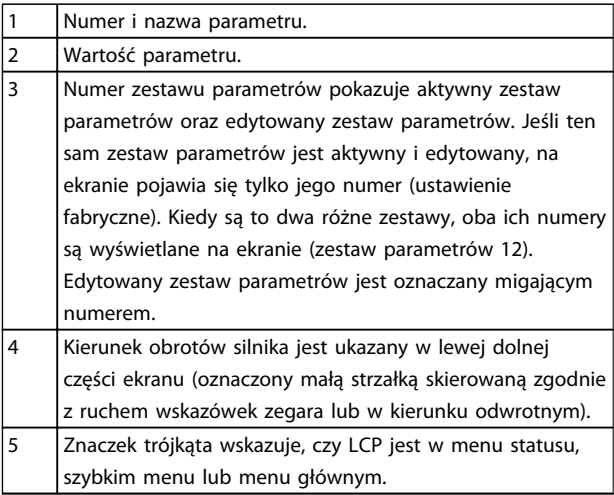

#### Tabela 1.23

#### B. Przycisk Menu

Za pomocą klawisza menu możesz przełączać się między menu statusu, szybkim menu i menu głównym.

### C. Przyciski nawigacyjne i lampki sygnalizacyjne (diody LED )

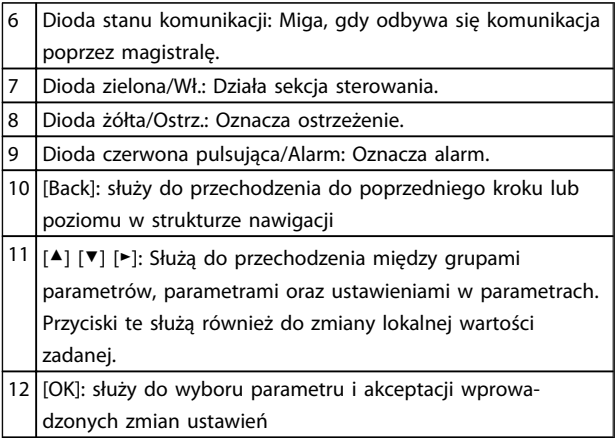

#### Tabela 1.24

#### 20 MG18A449 - VLT® to zastrzeżony znak towarowy firmy Danfoss

# <u>Danfoss</u>

## <span id="page-21-0"></span>D. Przyciski funkcyjne i lampki sygnalizacyjne (diody LED)

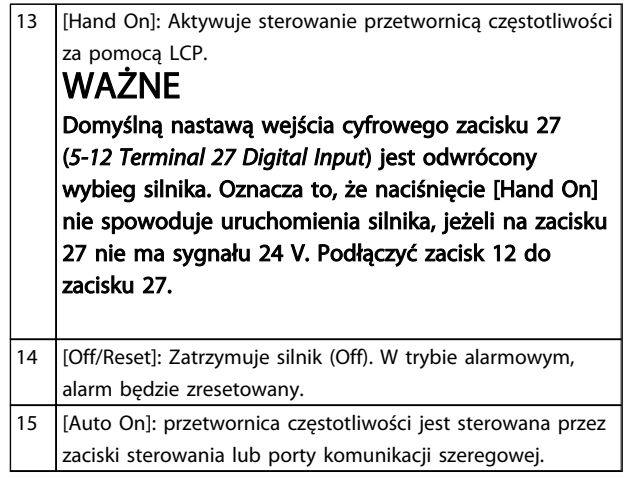

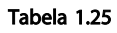

#### Przy załączaniu zasilania

Podczas pierwszego załączenia zasilania należy wybrać preferowany język. Po jego wybraniu ekran ten nie będzie pokazywany podczas następnych załączeń, niemniej język można zmienić w *0-01 Language*.

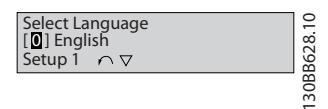

Ilustracja 1.28

# 1.4.3 Keator rozruchu dla zastosowań z otwartą pętlą

Wbudowane menu kreatora przeprowadza instalatora przez konfigurację przetwornicy częstotliwości w sposób przejrzysty, dzięki czemu możliwa jest konfiguracja zastosowania z otwartą pętlą. Zastosowanie z otwartą pętlą jest aplikacją z sygnałem startu, analogową wartością zadaną (w postaci sygnału napięciowego lub prądowego) oraz (opcjonalnie) sygnałami przekaźników (lecz bez sygnału sprzężenia zwrotnego od zastosowanego procesu).

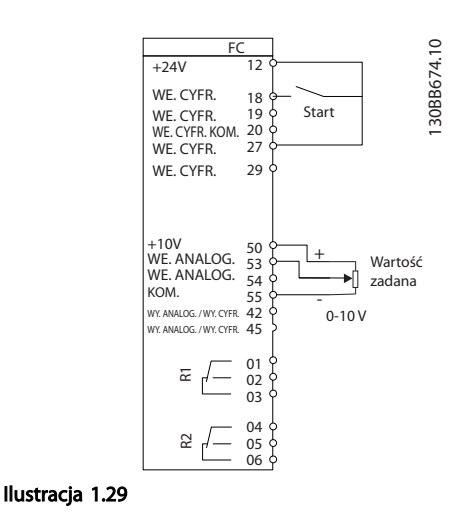

Kreator zostanie wyświetlony po załączeniu zasilania aż do zmiany dowolnego z parametrów. Kreator można włączyć z poziomu szybkiego menu. Aby uruchomić kreator, należy nacisnąć [OK]. Po naciśnięciu [BACK] FC 101 wróci do ekranu statusu.

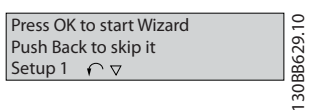

Ilustracja 1.30

Danfoss

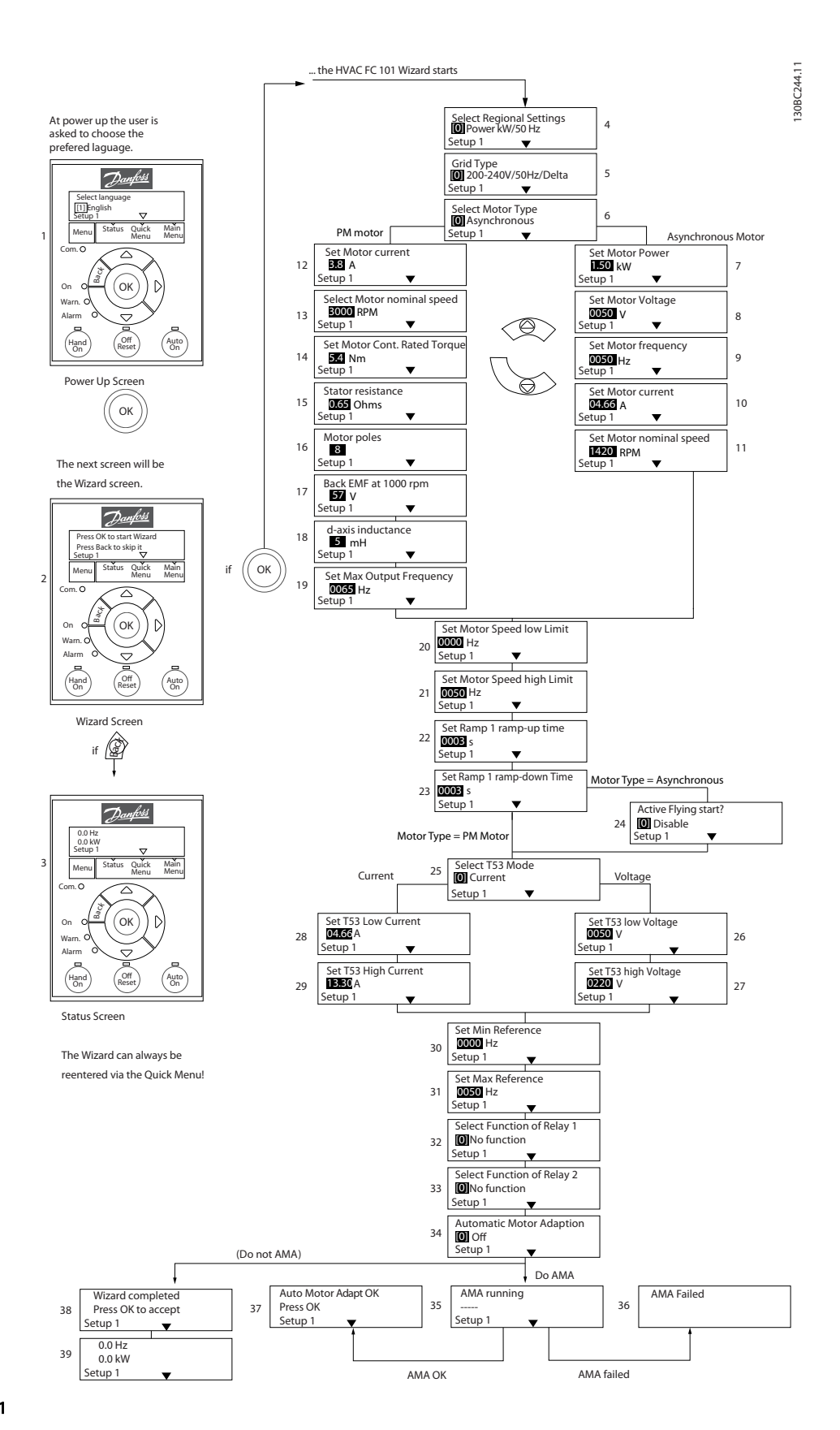

Ilustracja 1.31

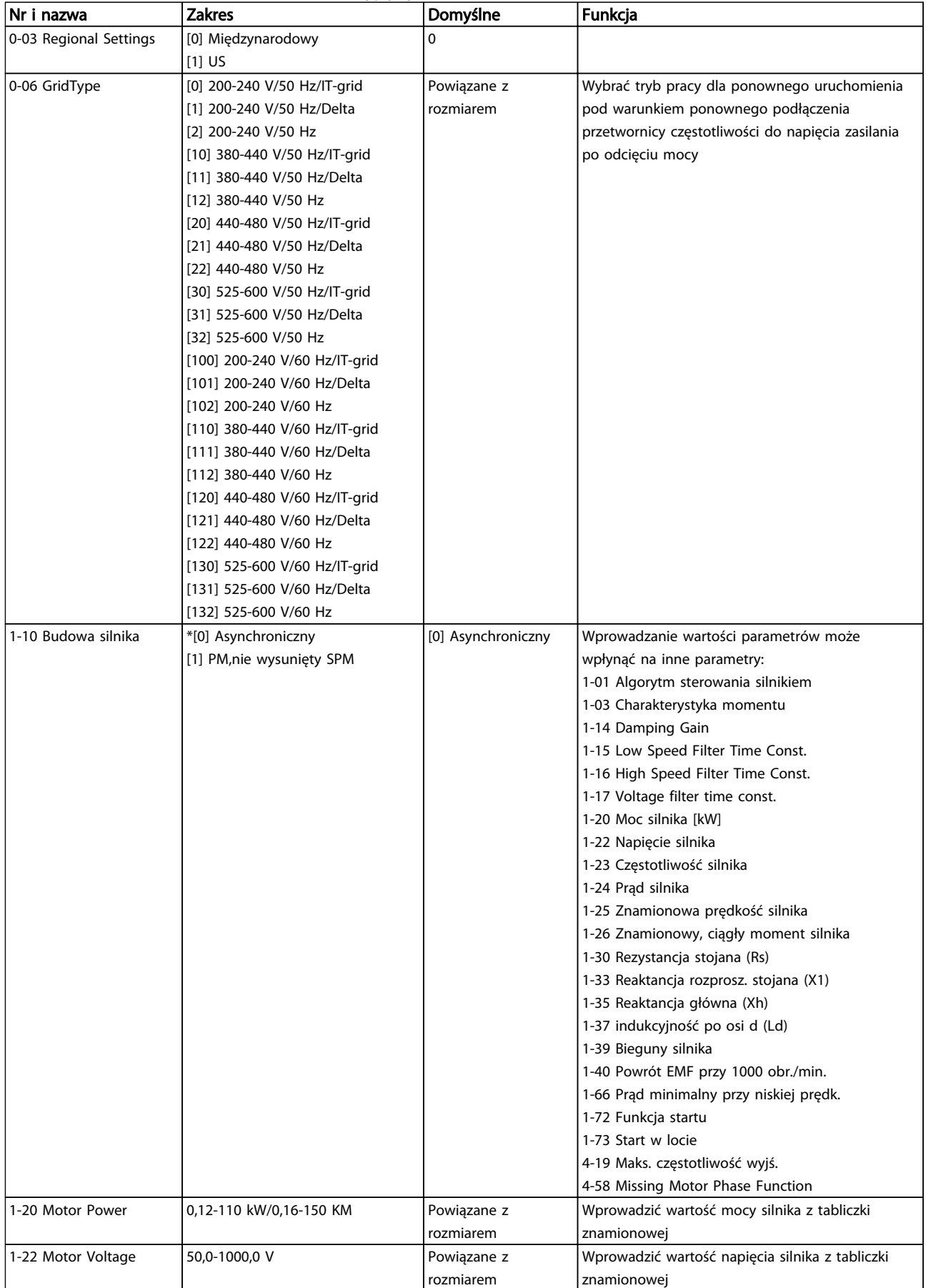

# Keator rozruchu FC 101 dla zastosowań z otwartą pętlą

1 1

# Podręczna instrukcja obsług... Podręczna instrukcja obsługi przetwornicy częstotliwości VLT® HVAC Basic

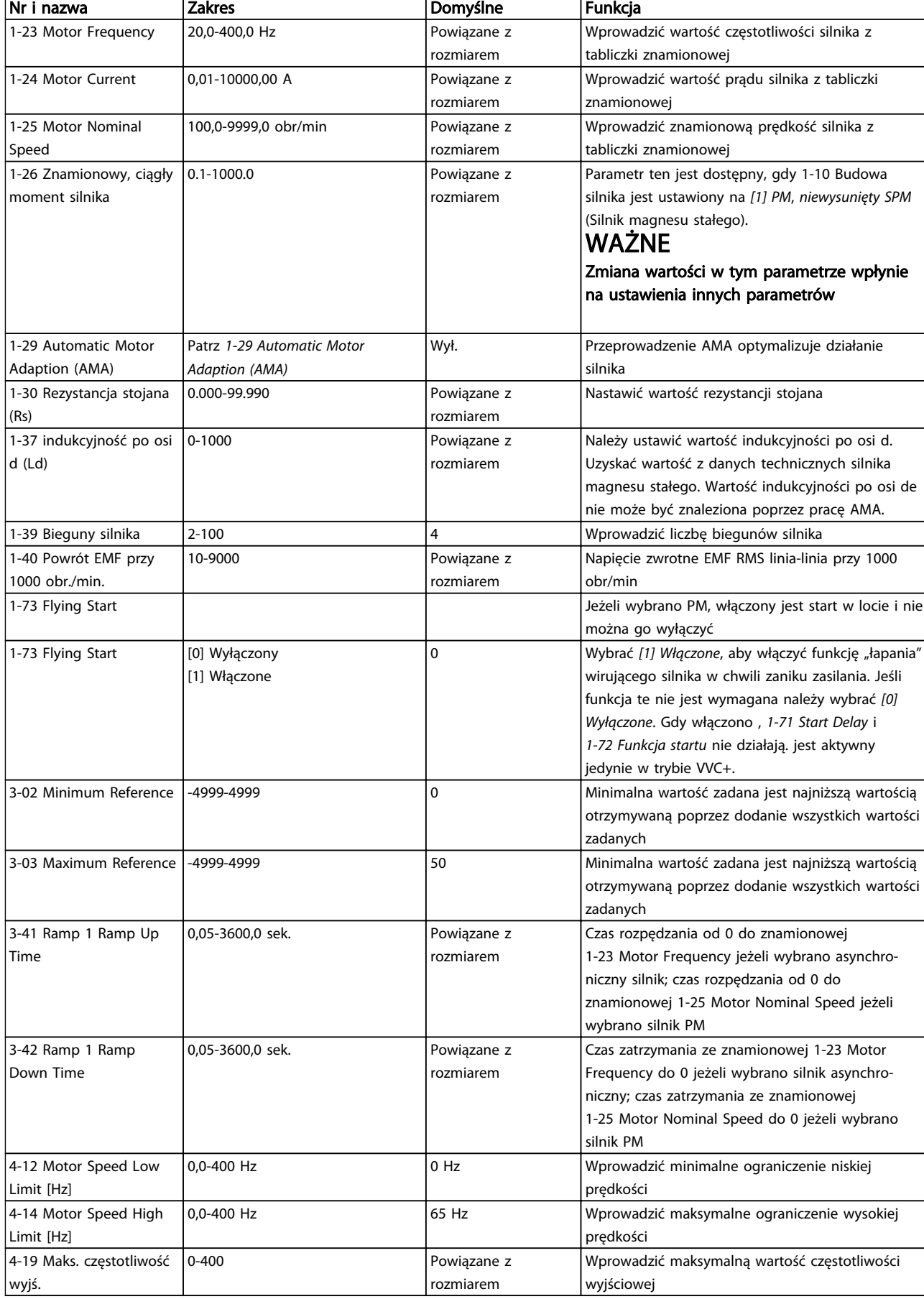

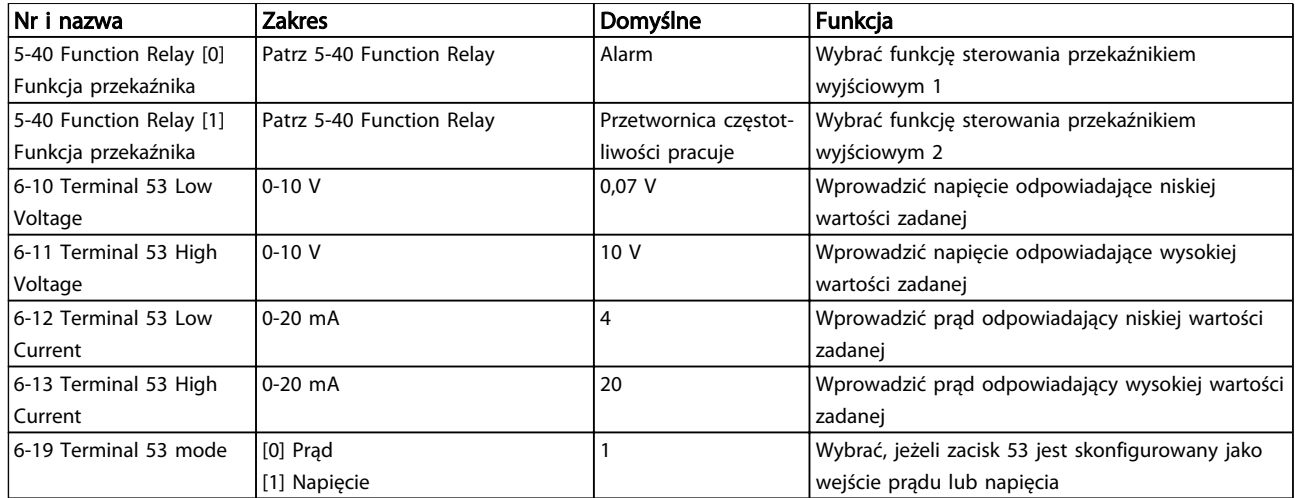

Tabela 1.26

130BC402.10

130BC402.10

Danfoss

## Kreator ustawień pętli zamkniętej

1 1

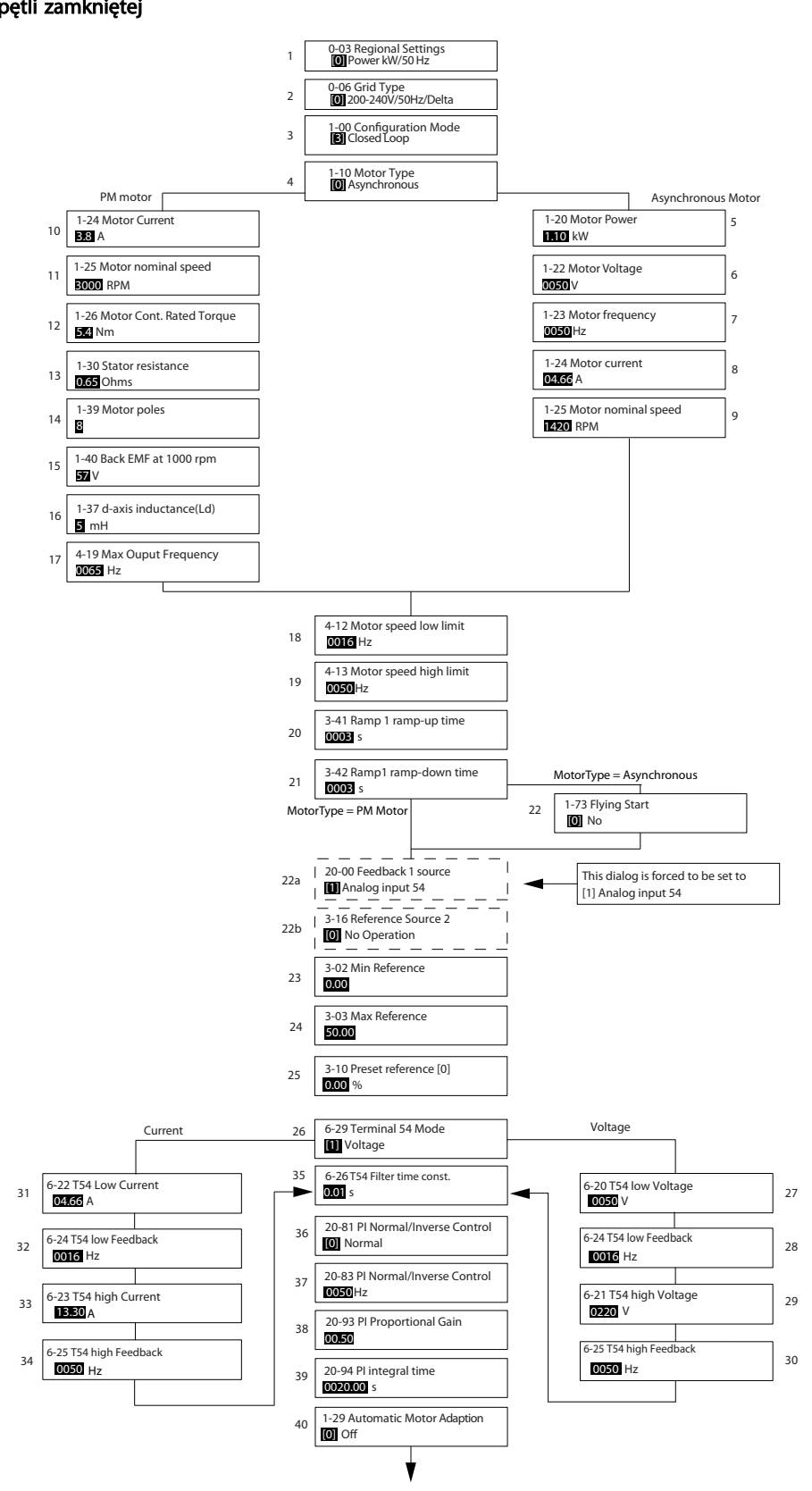

Ilustracja 1.32

# Danfoss

# Kreator ustawień pętli zamkniętej

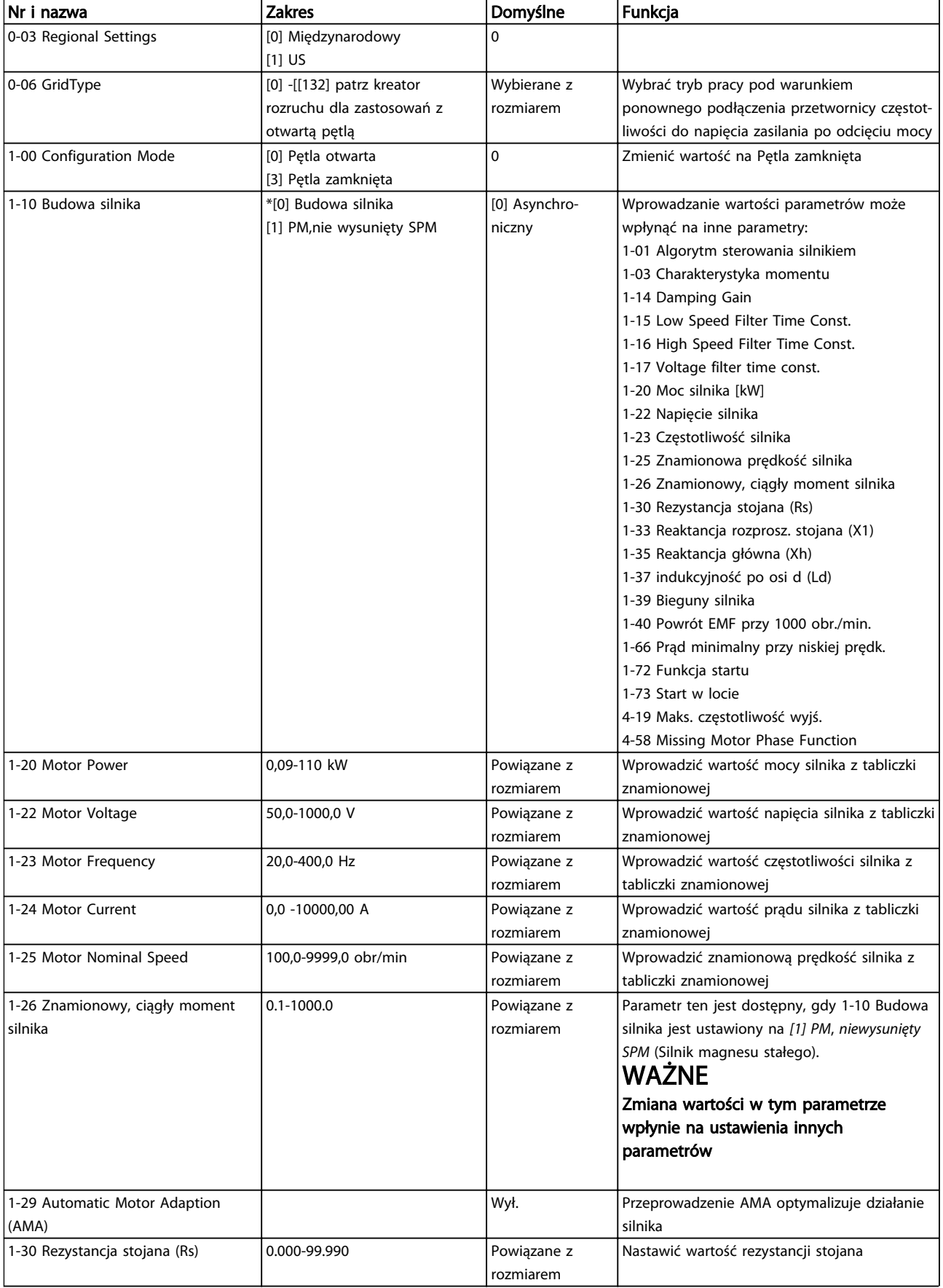

1 1

# Podręczna instrukcja obsług... Podręczna instrukcja obsługi przetwornicy częstotliwości VLT® HVAC Basic

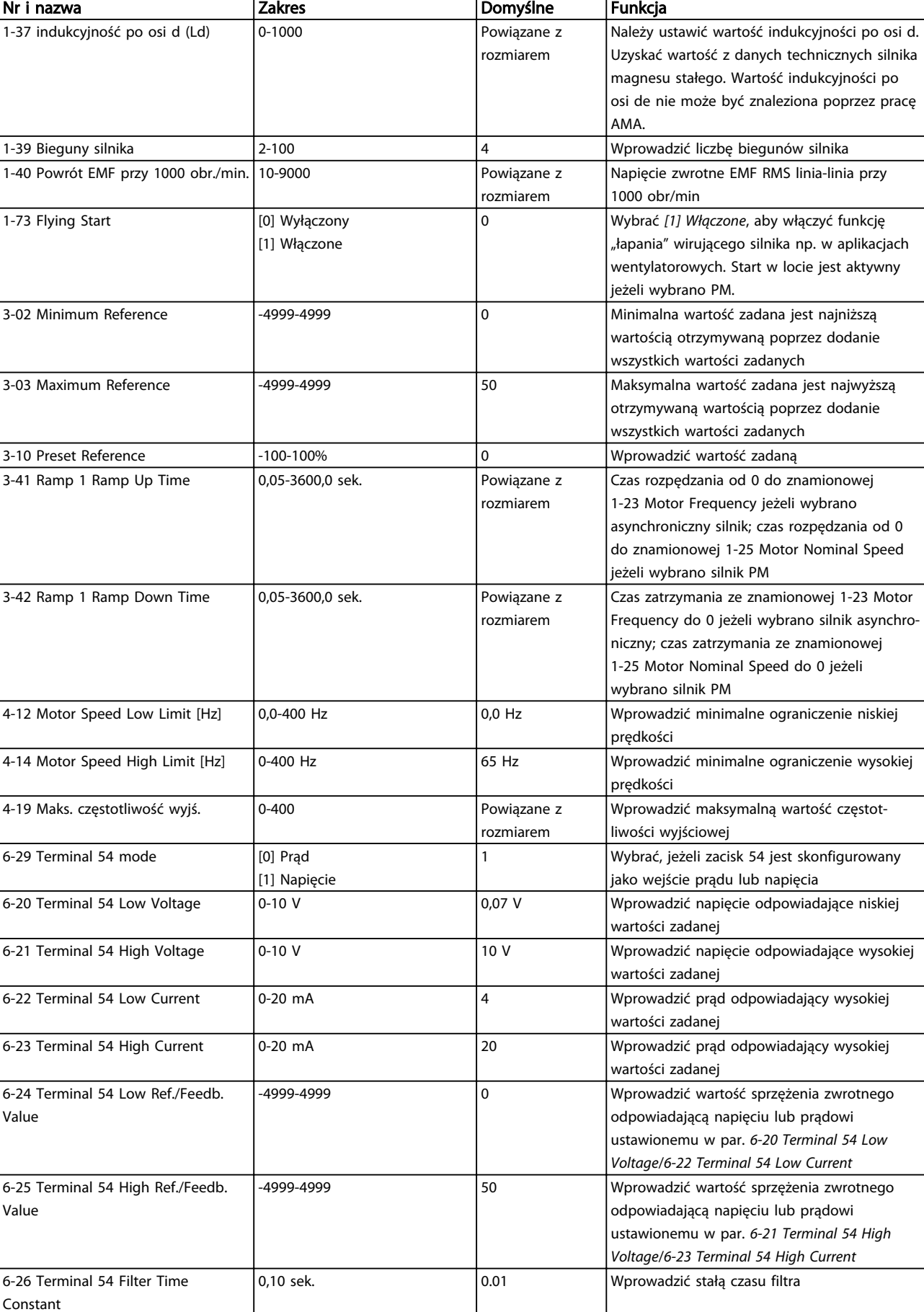

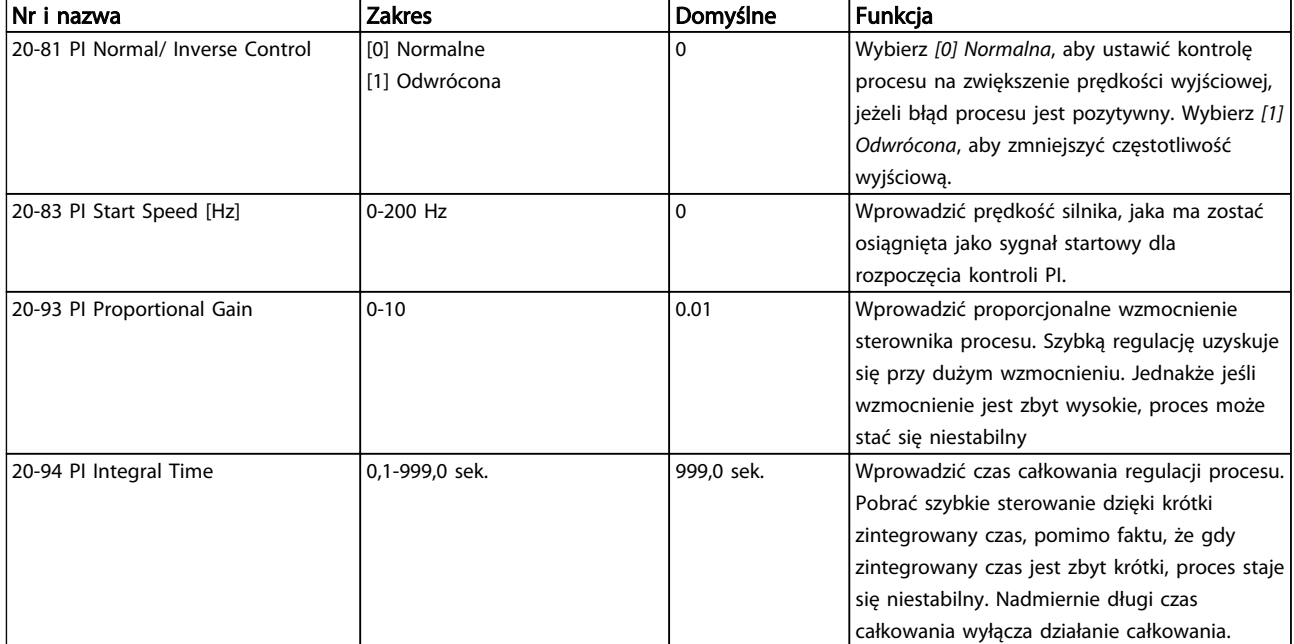

### Tabela 1.27

# Zestaw parametrów silnika

Zestaw parametrów silnika w szybkim menu przedstawia wymagane parametry silnika.

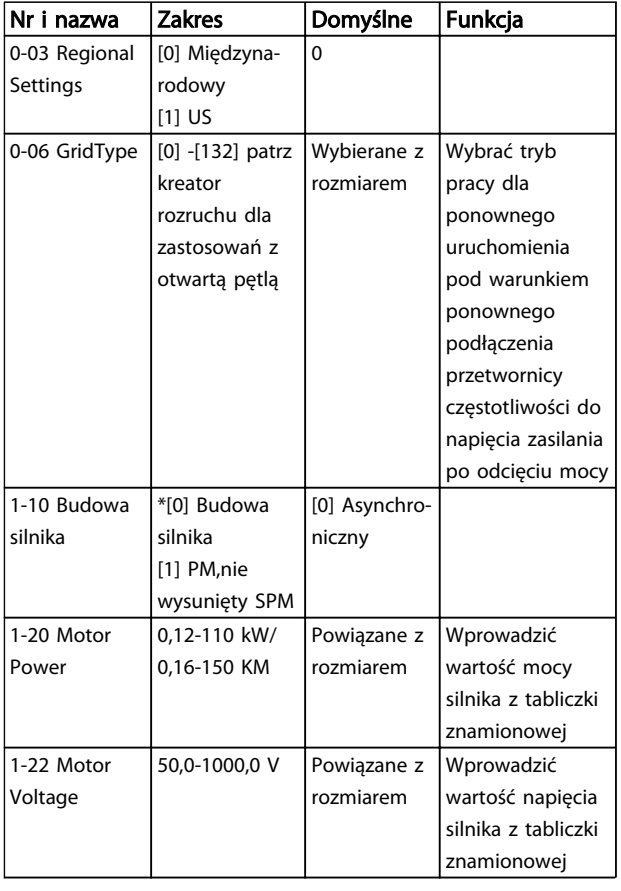

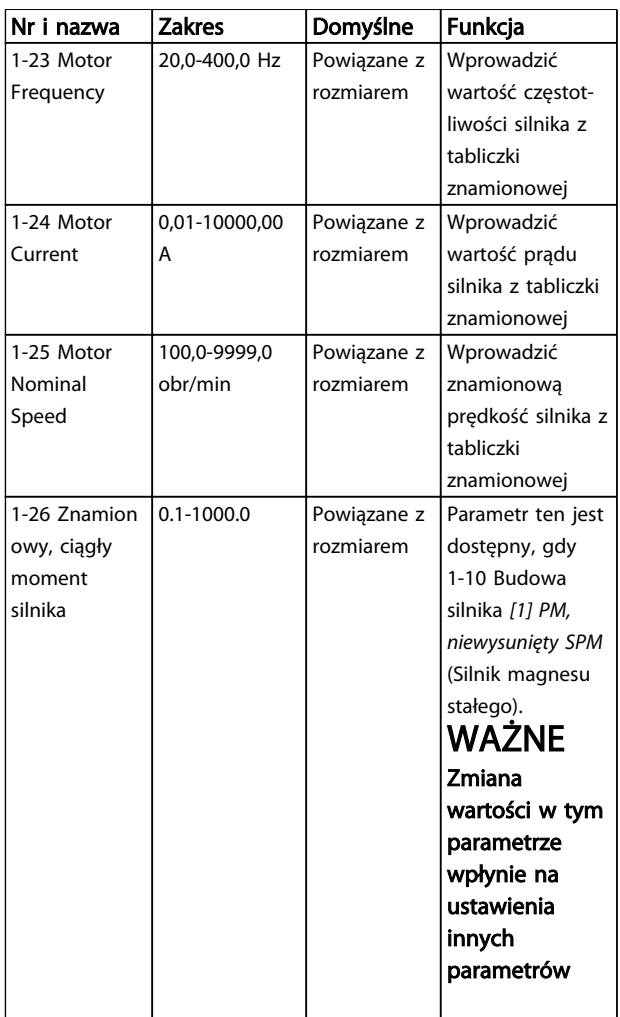

1 1

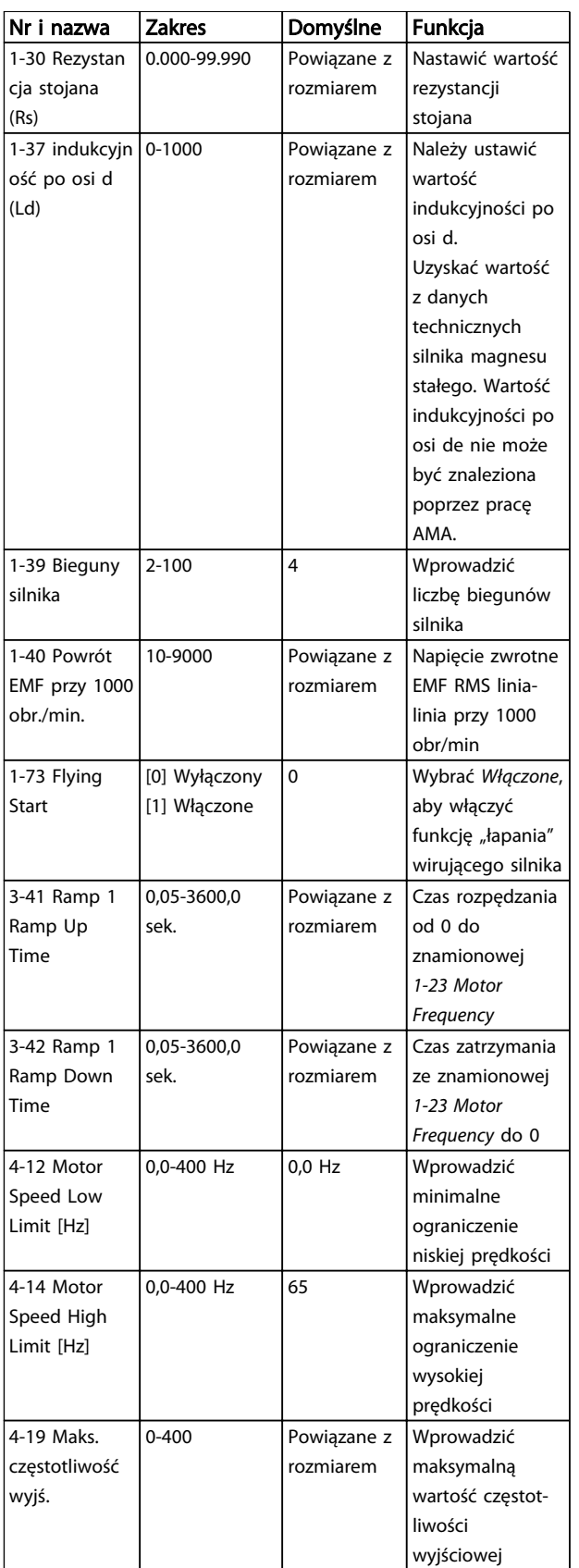

Tabela 1.28

#### Wprowadzone zmiany

Wprowadzone zmiany przedstawiają wszystkie parametry, które zostały zmienione od wykonania nastawy fabrycznej. Wyświetlają się tylko parametry zmienione w bieżącej edycji konfiguracji.

<u>Danfoss</u>

Jeżeli wartość parametru zostanie przywrócona do nastawy fabrycznej, parametr taki NIE będzie już dostępny w liście Zmian wprowadzonych.

- 1. Aby wejść do Szybkiego menu, należy naciskać przycisk [Menu], aż wskaźnik na ekranie ustawi się nad Szybkim menu.
- 2. Za pomocą symboli [▲] [▼] można wybrać kreator FC 101, konfigurację pętli zamkniętej, konfigurację silnika lub listę zmian wprowadzonych; wybór zatwierdza się przyciskiem [OK].
- 3. Za pomocą symboli [▲] [▼] można przeglądać parametry w Szybkim menu.
- 4. Aby wybrać parametr, należy nacisnąć [OK].
- 5. Za pomocą symboli [▲] [▼] można zmieniać wartość ustawienia parametru.
- 6. Nacisnąć [OK], aby zatwierdzić nowe ustawienie.
- 7. Nacisnąć dwukrotnie [Back], aby wejść do menu Status, lub raz nacisnąć [Menu], aby wejść do Menu głównego.

Menu główne daje dostęp do wszystkich przewidzianych parametrów.

- 1. Aby do niego wejść, należy naciskać przycisk [Menu], aż wskaźnik na ekranie ustawi się nad Menu głównym.
- 2. Za pomocą symboli [▲] [▼] można przeglądać grupy parametrów.
- 3. Aby wybrać grupę parametrów, należy nacisnąć [Ok].
- 4. Za pomocą symboli [▲] [▼] można przeglądać parametry w danej grupie.
- 5. Aby wybrać parametr, należy nacisnąć [Ok].
- 6. Za pomocą symboli [▲] [▼] można ustawiać/ zmieniać wartość parametru.

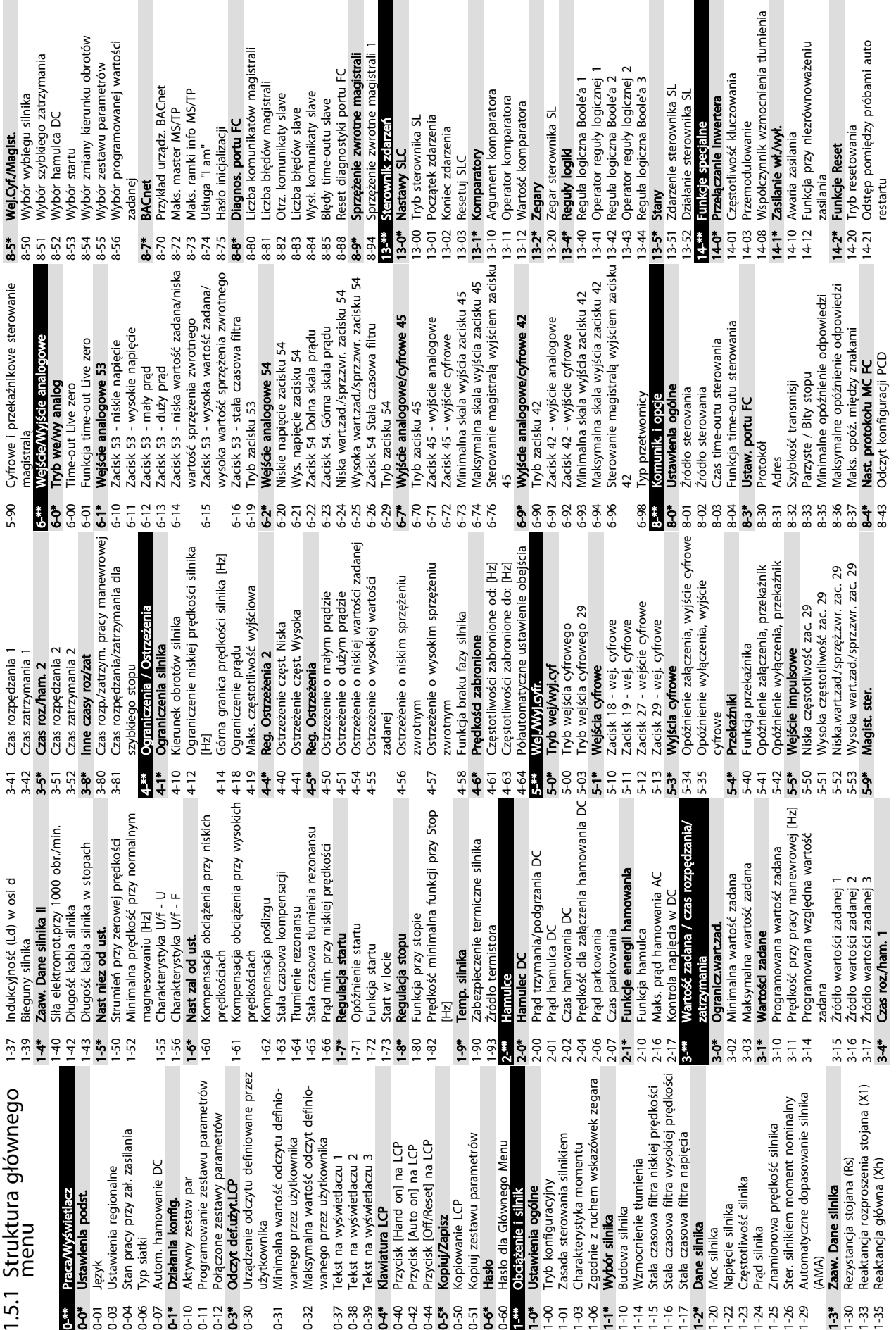

 $\overline{\phantom{a}}$ 

<span id="page-31-0"></span>Podręczna instrukcja obsług... Podręczna instrukcja obsługi przetwornicy częstotliwości VLT® HVAC Basic

L

1 1

16-09 Odczyt niestandardowy

6-09 Odczyt niestandardowy

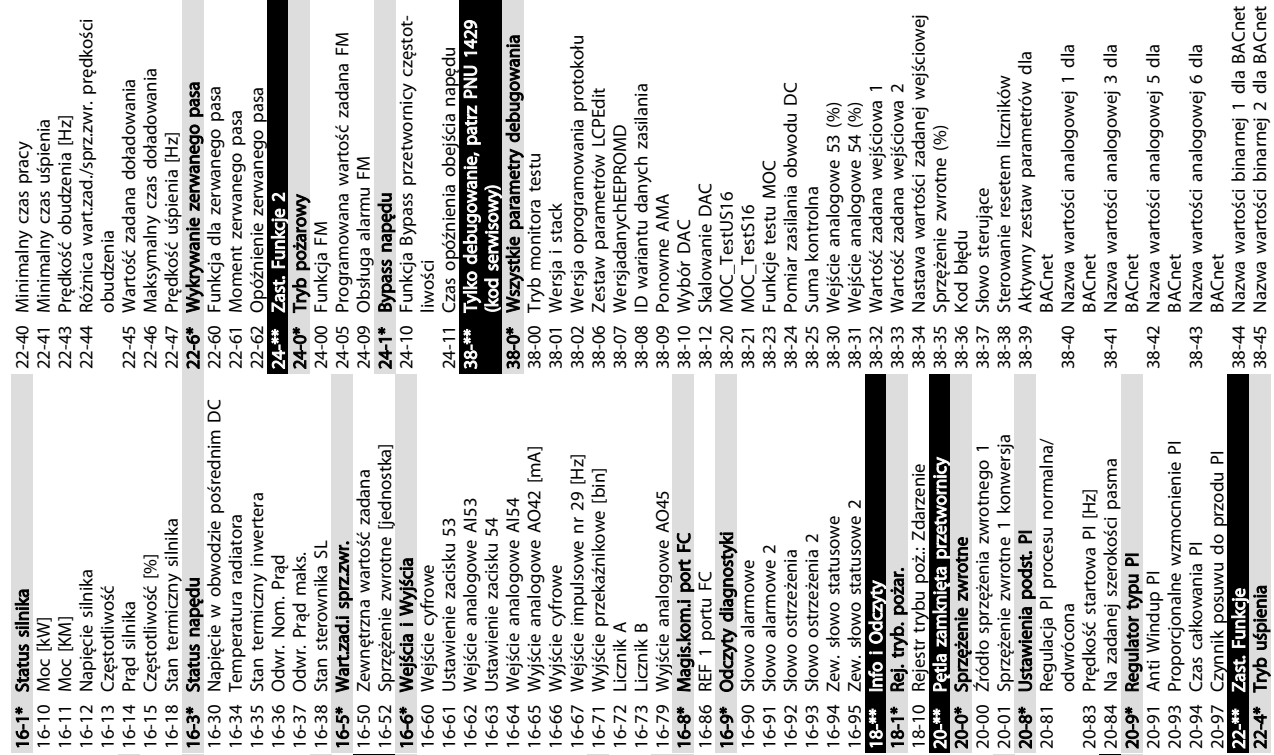

danych zasilania

 $\leq$ 

ametrów LCPEdit

chEEPROMD

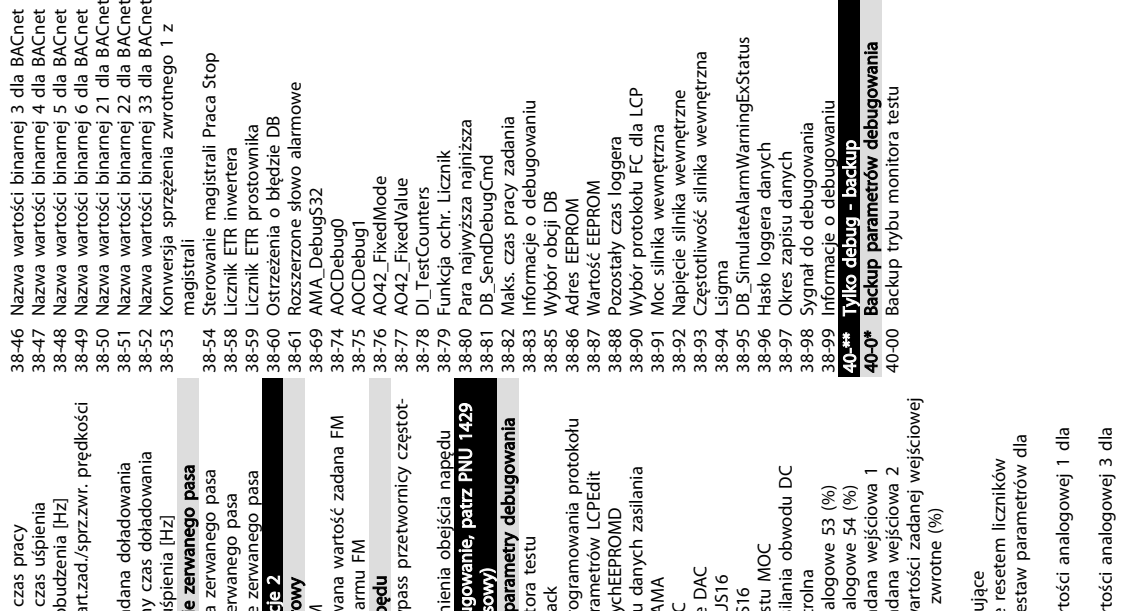

atus  $\mathbf{a}$ ፵

# a BACnet<br>a BACnet<br>a BACnet<br>a BACnet<br>lla BACnet<br>lla BACnet<br>lla BACnet **.**<br>道  $01z$

vana wartość zadana FM

armu FM

 $\vec{a}$ 

ly czas doładowania

e zerwanego pasa

śpienia [Hz]

zerwanego pasa

exed obauewit

zerwanego pasa

 $ie<sub>2</sub>$  $\sum_{i=1}^{n}$ 

dana doładowania

budzenia [Hz] czas uśpienia

czas pracy

pass przetwornicy częst

jenja obejścia naped gowanie, patrz PNU

irametry debugowa

ora testu

ě

1 1

Danfoss

tości analogowej 6 dla

tości analogowej 1 dla tości analogowej 3 dla tości analogowej 5 dla

estaw parametrów dla

resetem liczników

ujące

zwrotne (%)

dana wejściowa 1 dana wejściowa 2

ilania obwodu DC

rolna

tu MOC

DAC

JS16

 $\frac{1}{2}$ 

Danfoss

# <span id="page-33-0"></span>1.6 Ostrzeżenia i alarmy

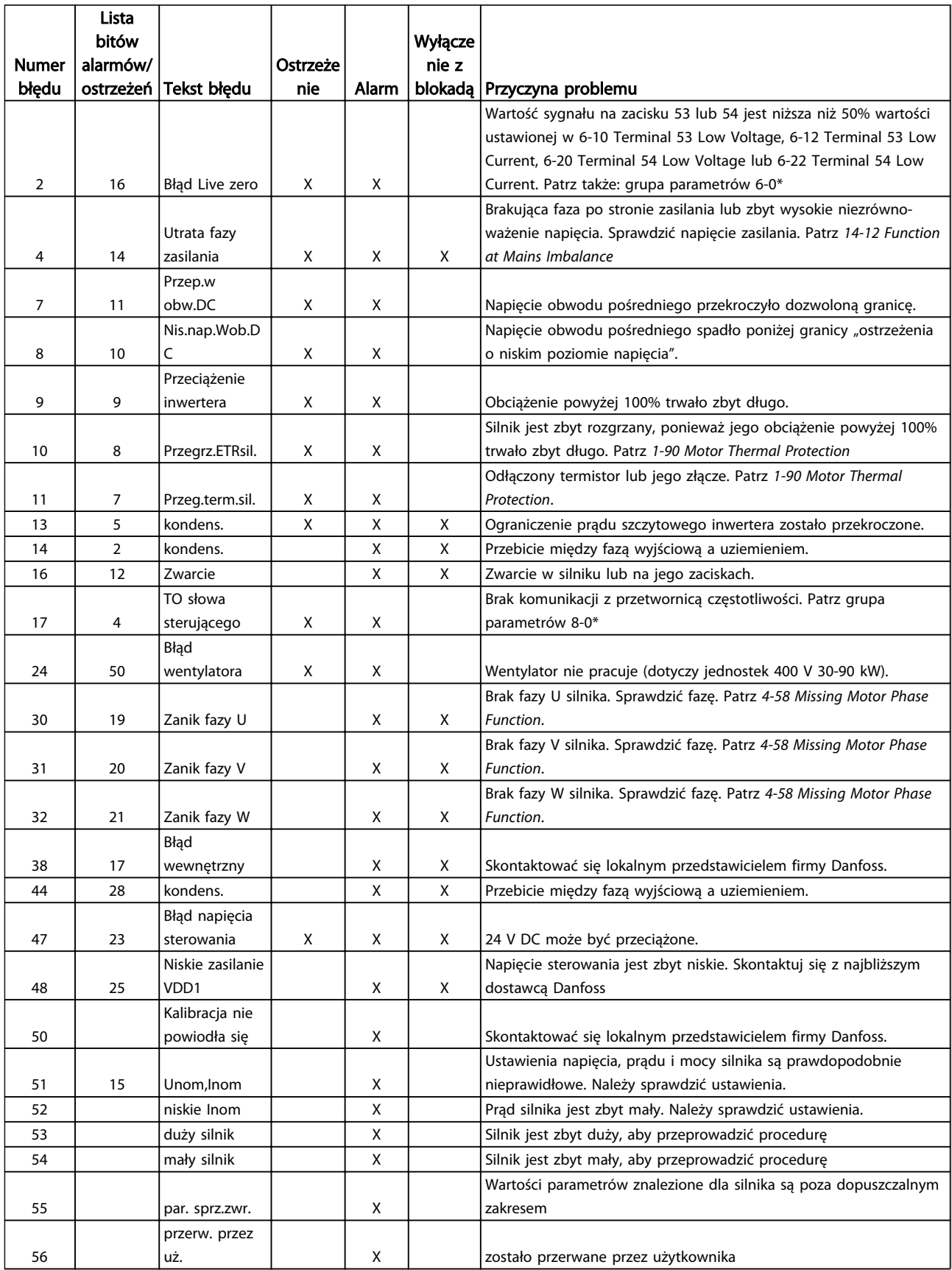

Danfoss

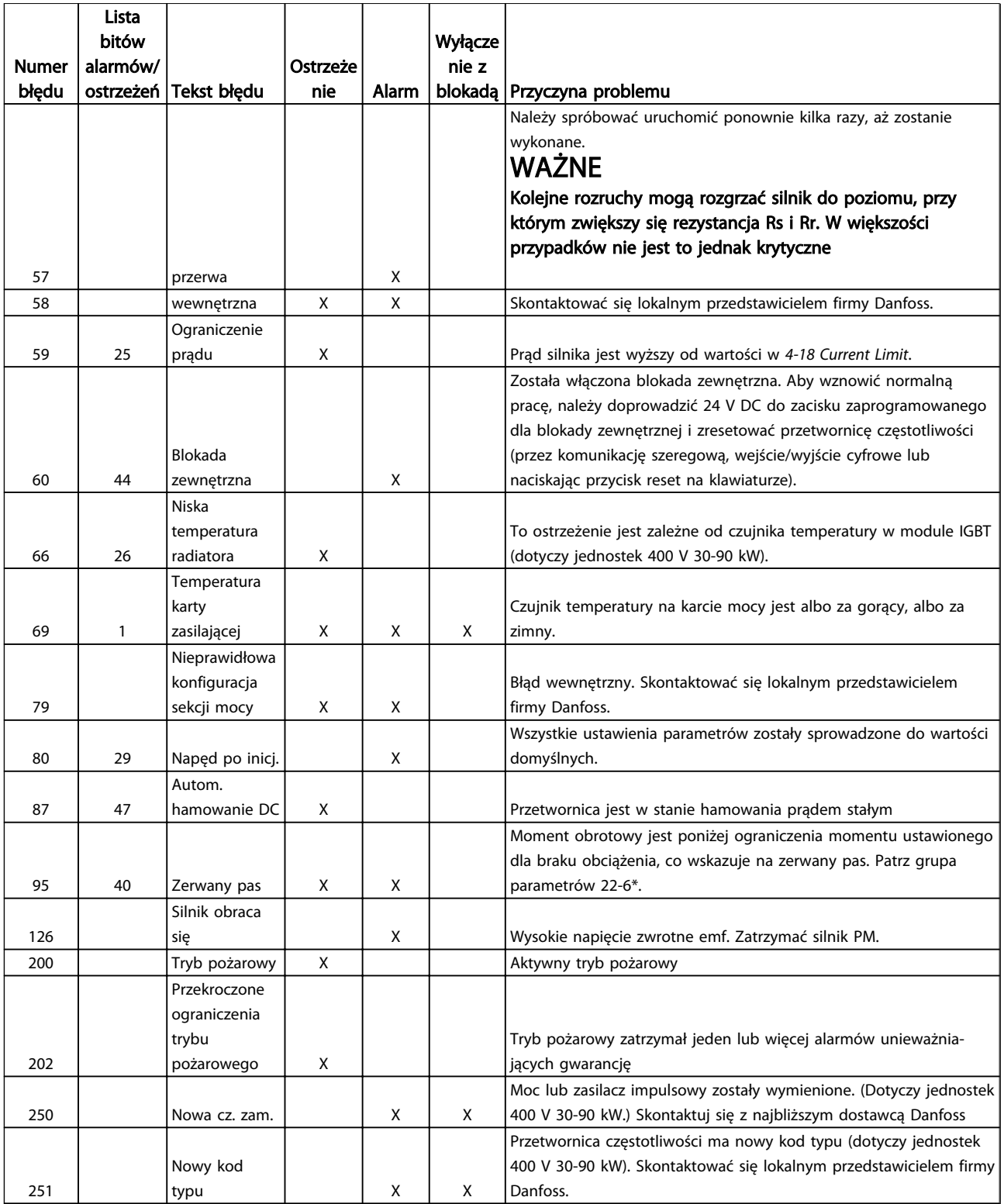

# 1 1

Danfoss

# <span id="page-35-0"></span>1.7 Ogólne warunki techniczne

# 1.7.1 Zasilanie 3 x 200 - 240 V AC

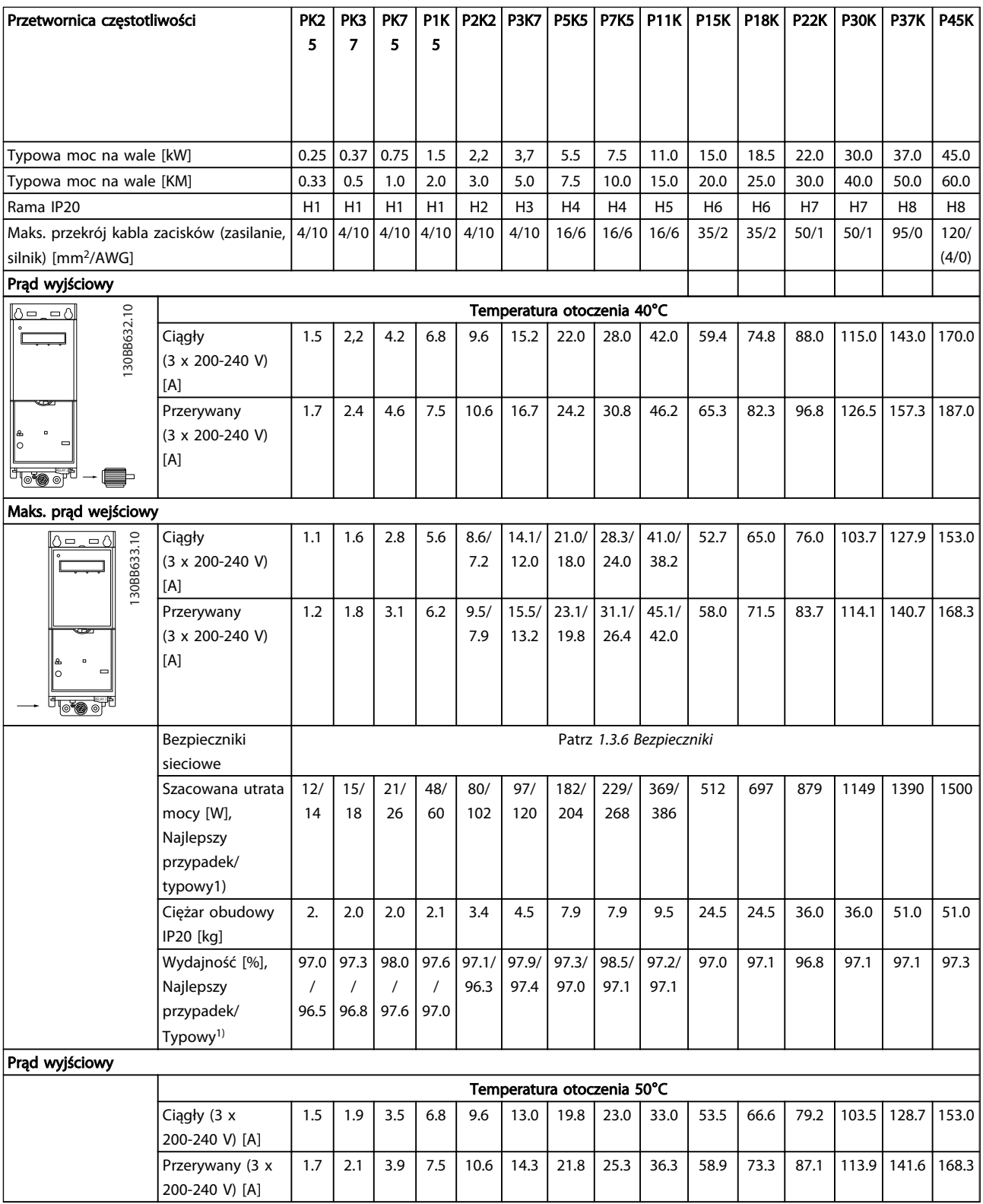

# Tabela 1.30

*1) Przy obciążeniu znamionowym*

Danfoss

# <span id="page-36-0"></span>1.7.2 Zasilanie 3 x 380-480 V AC

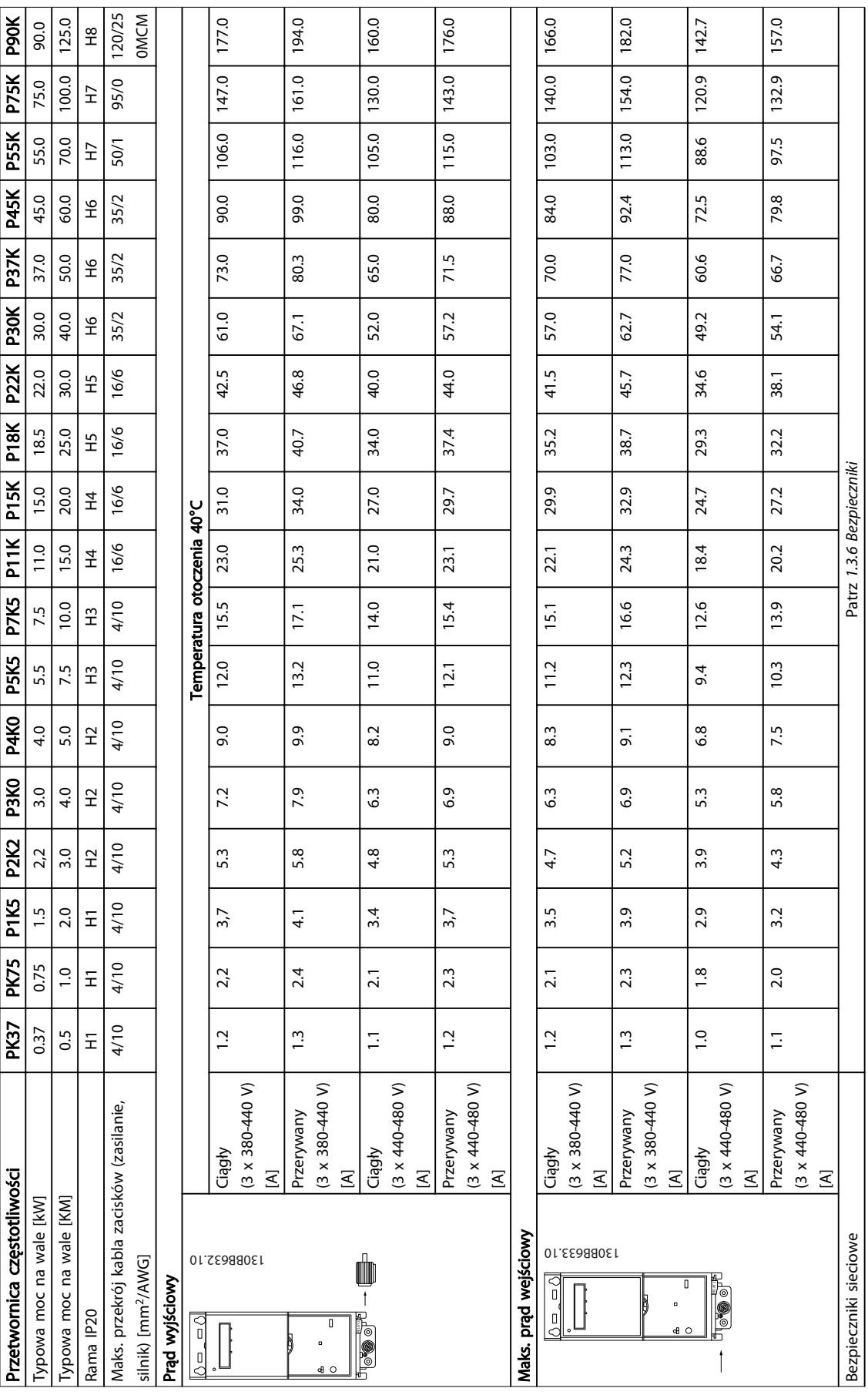

36 MG18A449 - VLT® to zastrzeżony znak towarowy firmy Danfoss

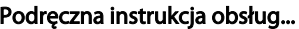

# Podręczna instrukcja obsługi przetwornicy częstotliwości VLT® HVAC Basic

1 1

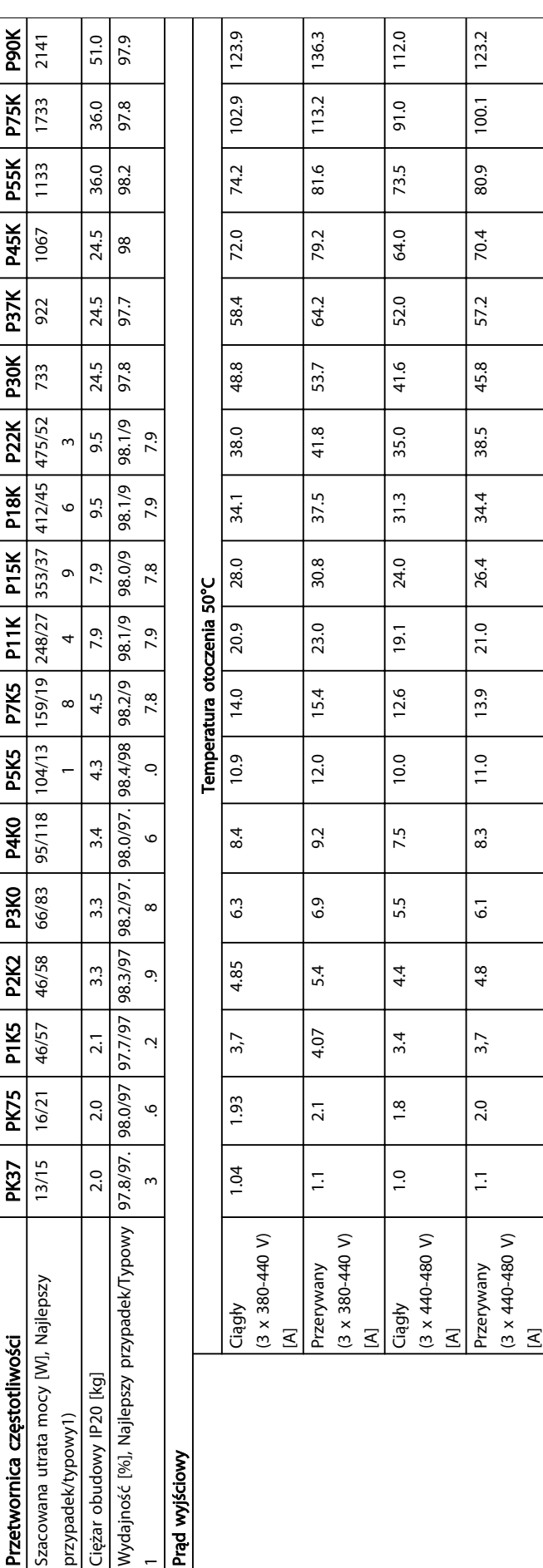

Danfoss

# <span id="page-38-0"></span>1.7.3 Zasilanie 3 x 380-480 V AC

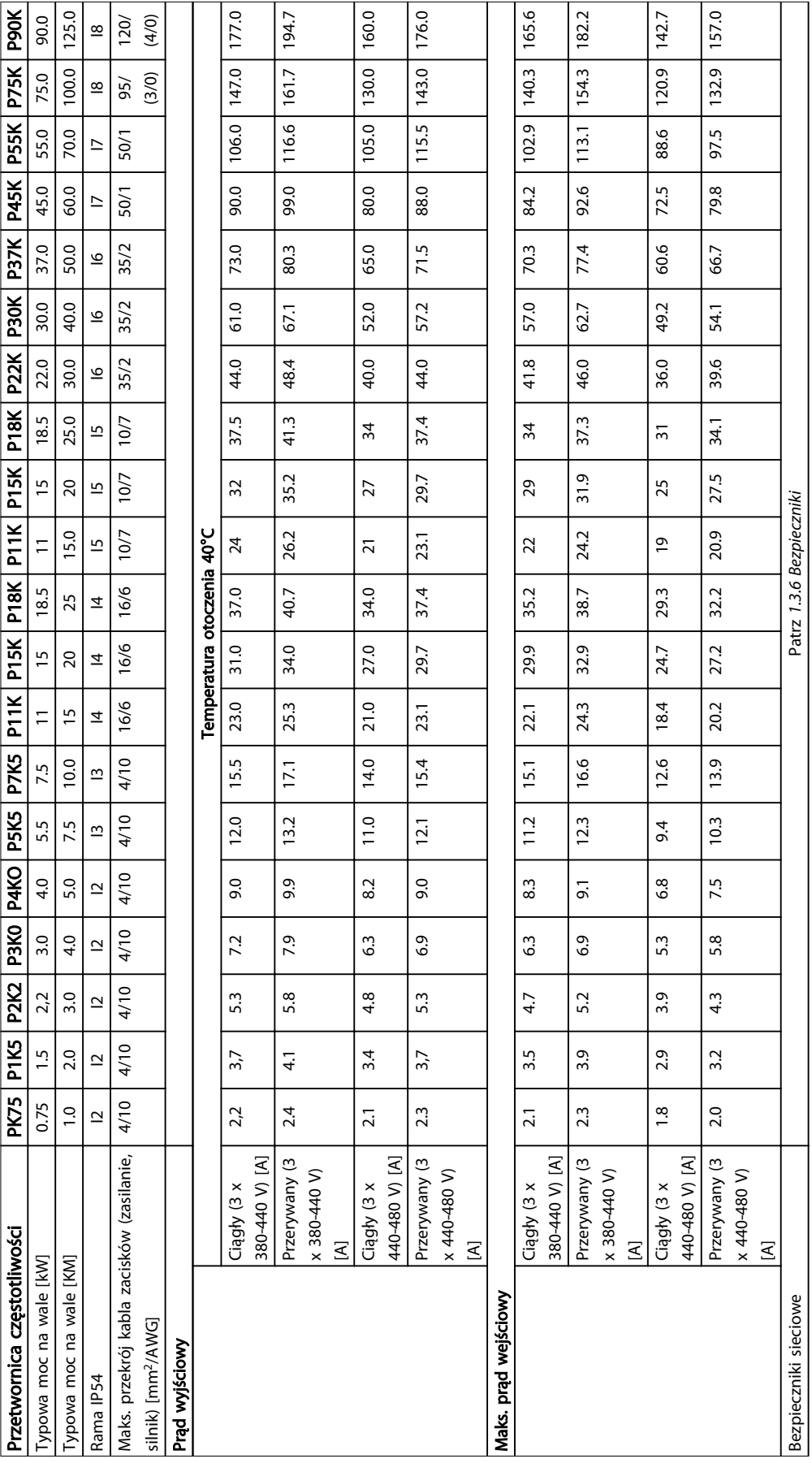

38 MG18A449 - VLT® to zastrzeżony znak towarowy firmy Danfoss

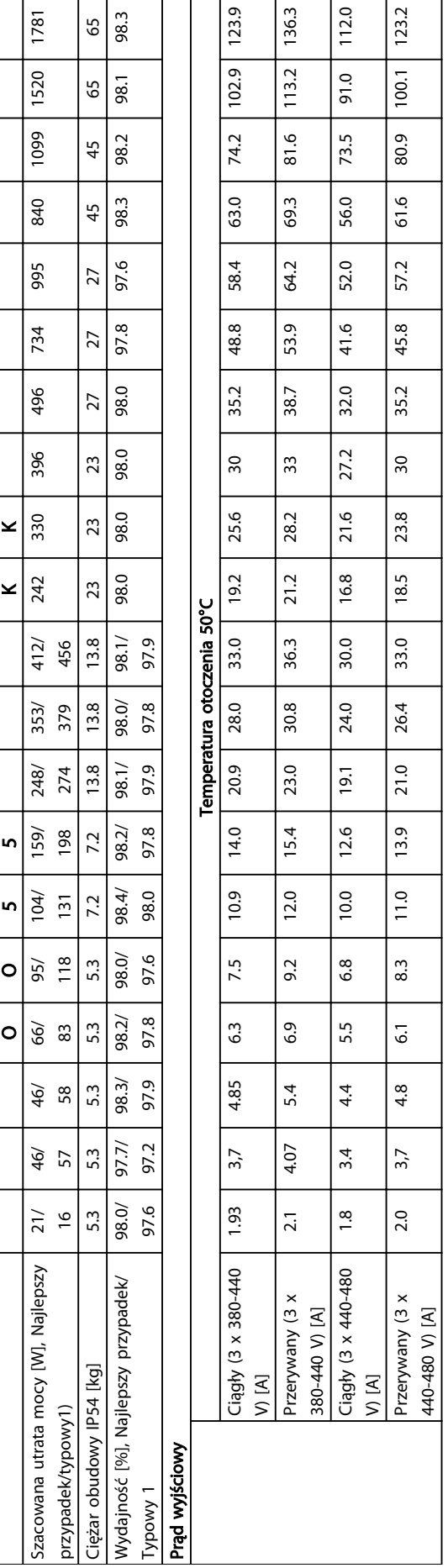

Przetwornica częstotliwości PK75 P1K5 PK2K2 PK3K

Przetwornica częstotliwości

PK4K

PK5K

PK7K

P11K P15K P18K PK11

PK15

P18K P22K P30K P37K P45K P55K P75K P90K

<span id="page-40-0"></span>1 1

# 1.7.4 Zasilanie 3 x 525 - 600 V AC

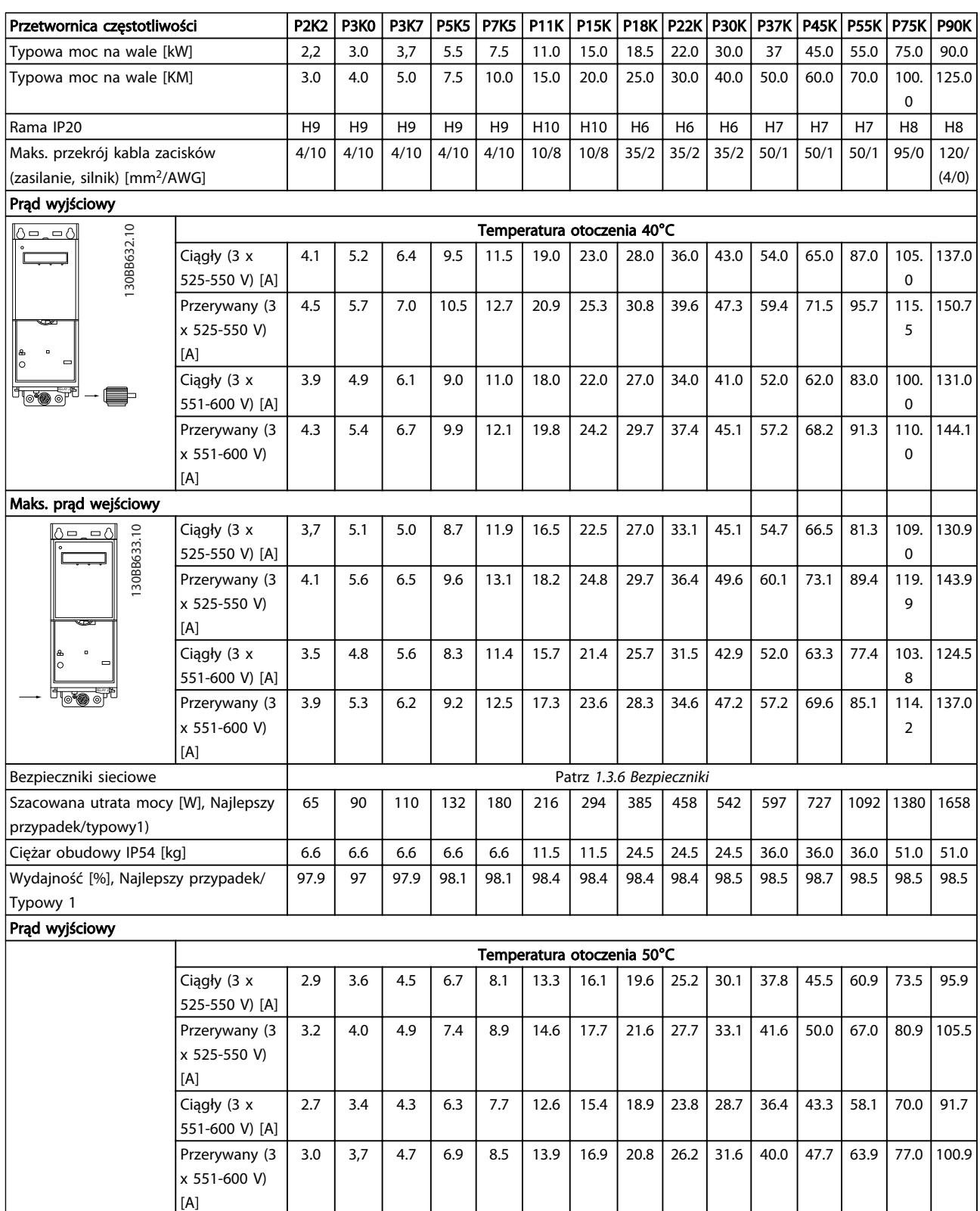

Tabela 1.35

40 MG18A449 - VLT® to zastrzeżony znak towarowy firmy Danfoss

1 1

# <span id="page-41-0"></span>1.7.5 Wyniki testu EMC

Następujące wyniki testów uzyskano, używając systemu z przetwornicą częstotliwości, ekranowanym przewodem sterującym, skrzynką sterowania z potencjometrem oraz ekranowanym kablem silnika.

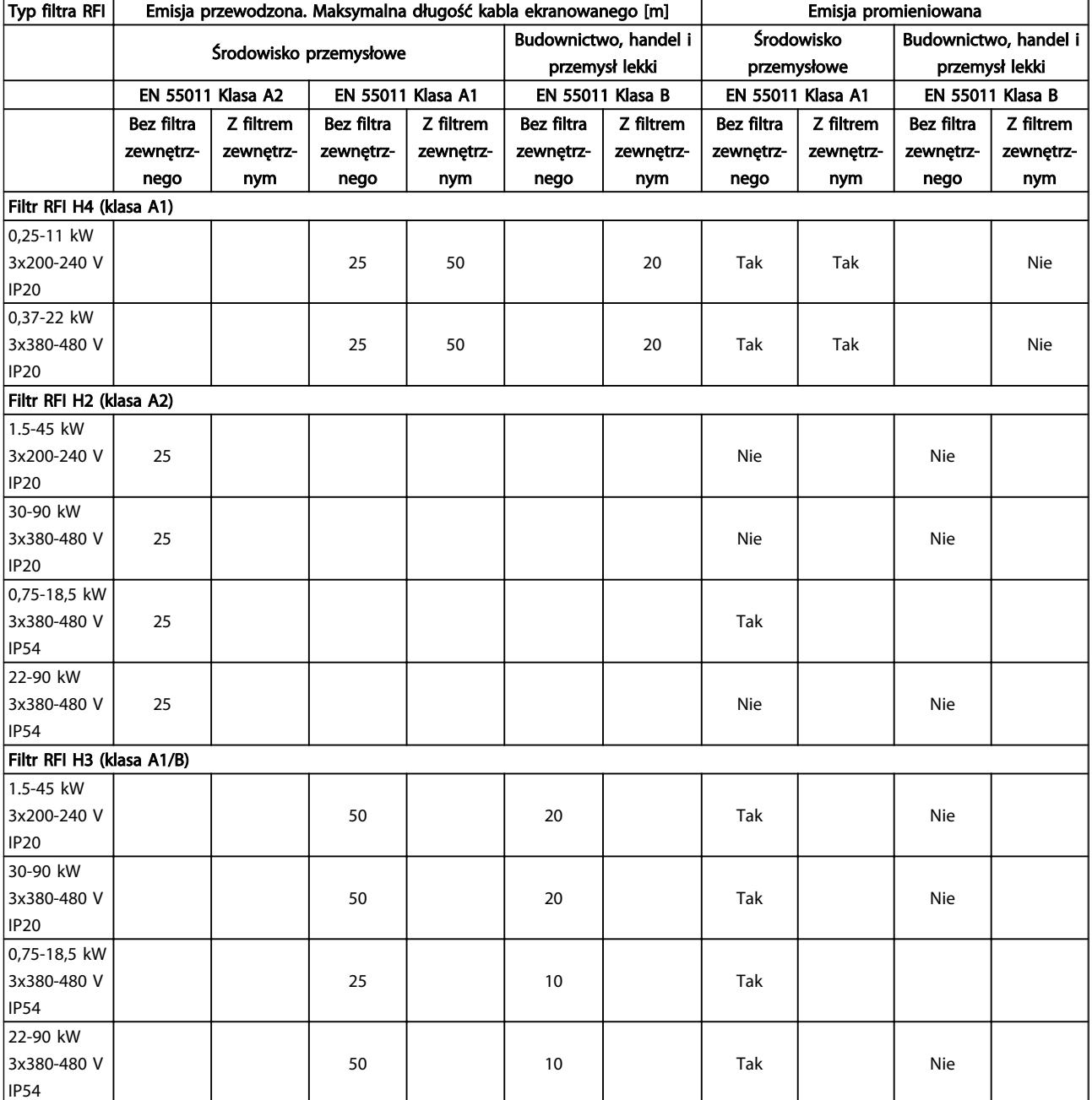

Tabela 1.36

MG18A449 - VLT<sup>®</sup> to zastrzeżony znak towarowy firmy Danfoss 41

#### Zabezpieczenia i funkcje

1 1

- Elektroniczne termiczne zabezpieczenie silnika zabezpieczenie silnika przed przeciążeniem.
- Monitorowanie temperatury radiatora zapewnia wyłączenia awaryjne przetwornicy częstotliwości w przypadku wykrycia nadmiernej temperatury.
- Przetwornica częstotliwości jest zabezpieczona przed zwarciami pomiędzy zaciskami silnika U, V, W.
- W przypadku zaniku fazy silnika, przetwornica wyłącza się awaryjnie i emituje alarm.
- W razie zaniku fazy zasilania, przetwornica częstotliwości wyłącza się lub generuje ostrzeżenie (w zależności od przeciążenia).
- Monitorowanie napięcia obwodu pośredniego gwarantuje, że przetwornica częstotliwości wyłączy się, jeśli to napięcie będzie zbyt niskie lub zbyt wysokie.
- Przetwornica częstotliwości jest zabezpieczona przed błędami masy na zaciskach silnika U, V, W.

#### Zasilanie sieciowe (L1, L2, L3)

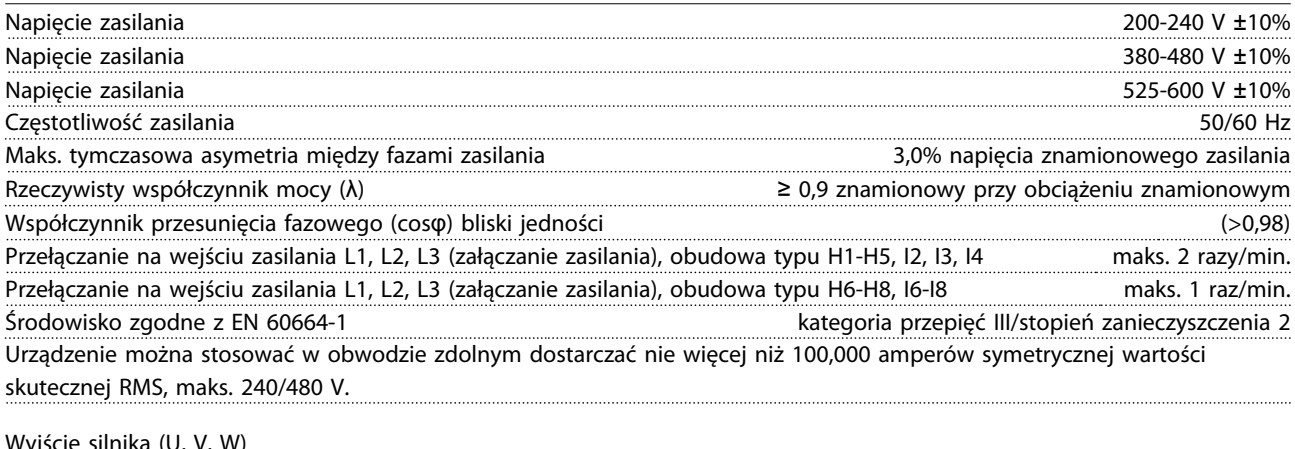

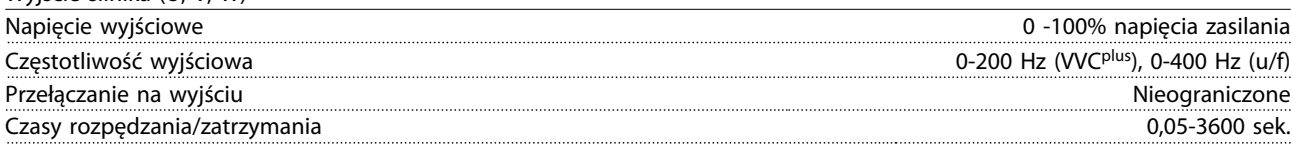

#### Długość i przekrój poprzeczny kabli

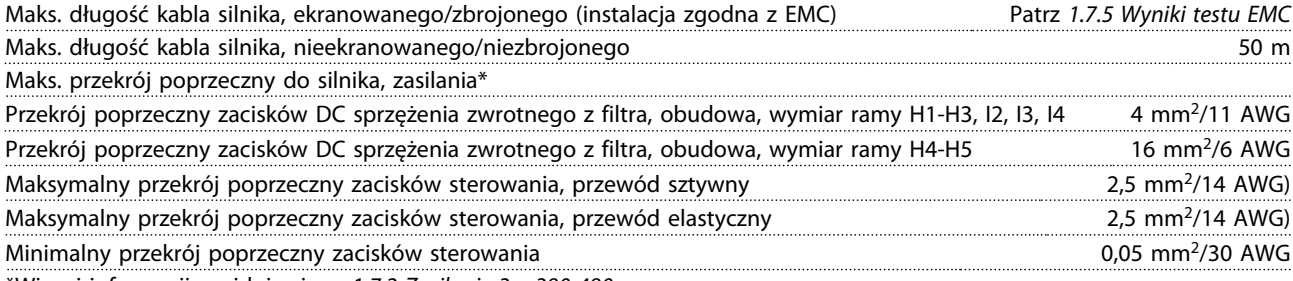

\*Więcej informacji znajduje się w *[1.7.2 Zasilanie 3 x 380-480](#page-36-0)*

*[V AC](#page-36-0)*

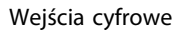

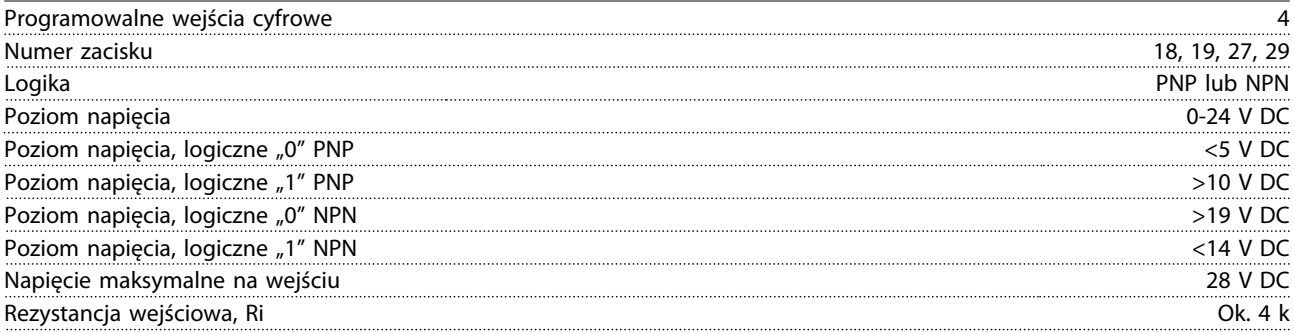

1 1

# Podręczna instrukcja obsług... Podręczna instrukcja obsługi przetwornicy częstotliwości VLT® HVAC Basic

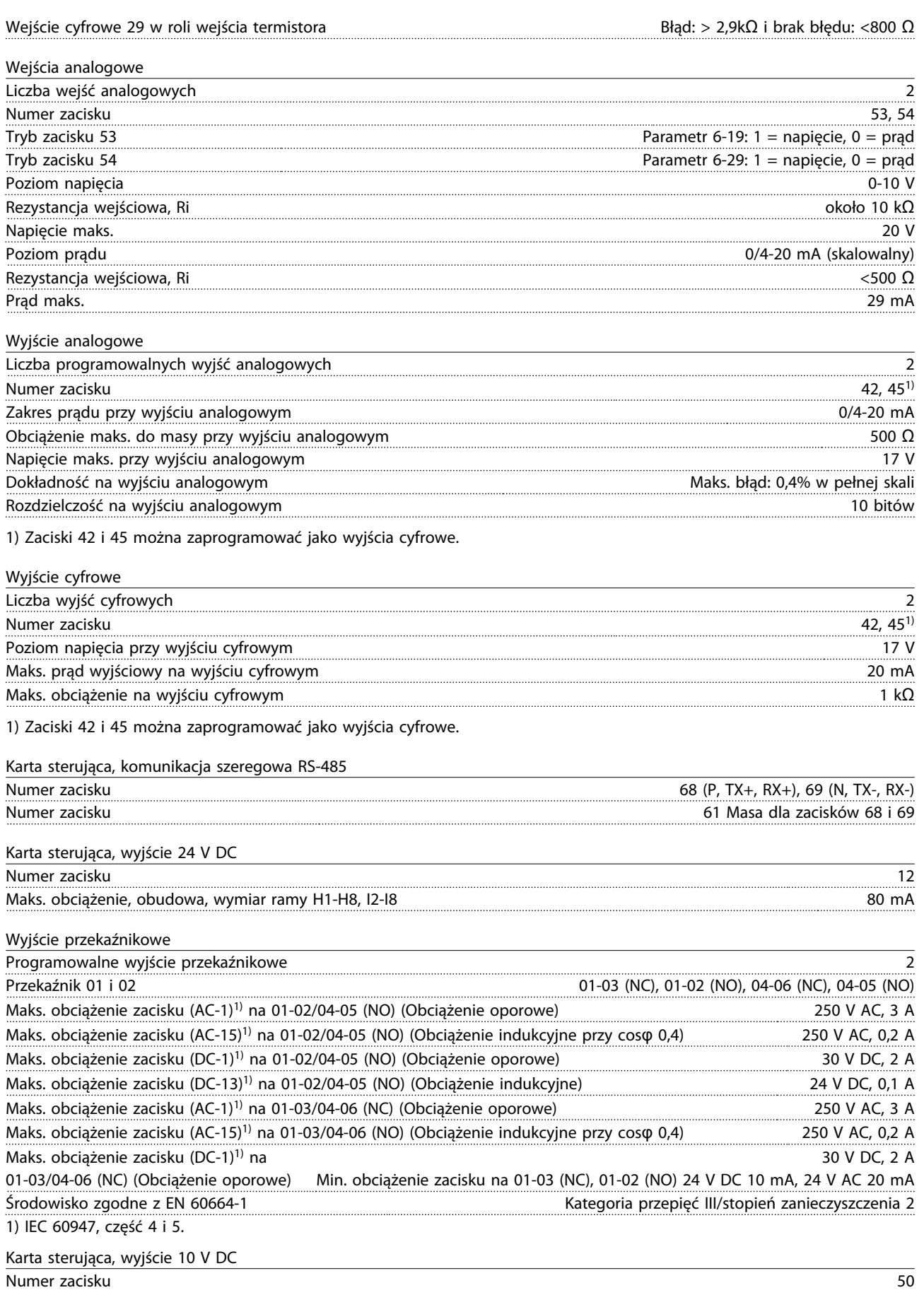

Napięcie wyjściowe 10,5 V ±0,5 V ±0,5 V ±0,5 V ±0,5 V ±0,5 V ±0,5 V ±0,5 V ±0,5 V ±0,5 V ±0,5 V ±0,5 V ±0,5 V ±0,5 V ±0,5 V ±0,5 V ±0,5 V ±0,5 V ±0,5 V ±0,5 V ±0,5 V ±0,5 V ±0,5 V ±0,5 V ±0,5 V ±0,5 V ±0,5 V ±0,5 V ±0,5 V Obciążenie maks. 25 mA

<u>Danfoss</u>

<span id="page-44-0"></span>1 1

Wszystkie wejścia, wyjścia, obwody, złącza zasilania DC oraz styki przekaźników są galwanicznie izolowane od napięcia zasilania (PELV) i innych zacisków wysokiego napięcia.

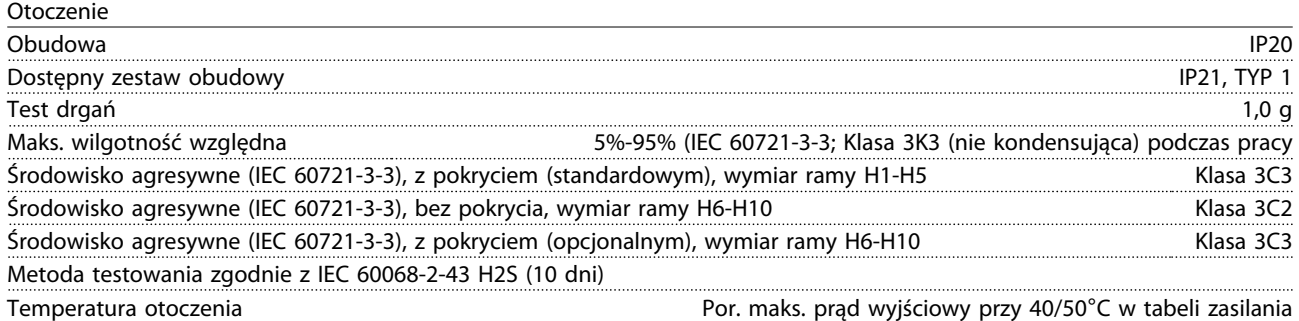

Obniżanie wartości znamionowych dla wyższych temperatur otoczenia, patrz *1.7.6 Otoczenie*

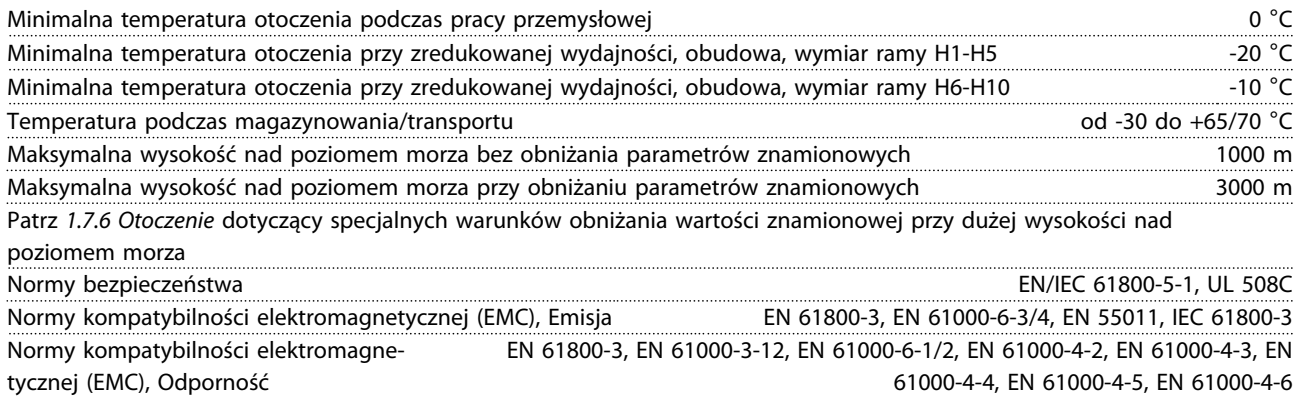

# 1.8 Warunki specjalne

# 1.8.1 Obniżanie wartości znamionowych względem temperatury otoczenia oraz częstotliwość przełączania

Temperatura otoczenia mierzona przez 24 godziny musi być niższa przynajmniej o 5°C od maksymalnej temperatury otoczenia. Jeśli przetwornica częstotliwości jest eksploatowana przy wysokiej temperaturze otoczenia, należy obniżyć ciągły prąd wyjściowy. Krzywa obniżania wartości znamionowych znajduje się w *Zaleceniach Projektowych VLT*® *HVAC Basic MG18C*.

# 1.8.2 Obniżanie wartości znamionowych w przypadku niskiego ciśnienia powietrza

Zdolność chłodzenia przez powietrze zmniejsza się przy niższym ciśnieniu powietrza. Przy wysokościach powyżej 2000 m n.p.m., proszę skontaktować się z Danfoss odnośnie PELV. Na wysokości poniżej 1000 m obniżanie wartości znamionowych nie jest konieczne, lecz powyżej 1000 m temperatura otoczenia lub poziom maksymalnego prądu wyjściowego powinien zostać obniżony. Zmniejszać poziom prądu wyjściowego o 1% na każde 100 m powyżej wysokości 1000 m lub obniżać maks. temperaturę otoczenia o 1° na każde 200 m.

# 1.9 Opcje dla Przetwornica częstotliwości VLT® HVAC Basic FC 101

Informacje na temat opcji znajdują się w *Zaleceniach Projektowych VLT*® *HVAC Basic MG18C*.

# 1.10 Wsparcie MCT 10

Informacje o MCT 10 są dostępne na stronie: *www.danfoss.com/BusinessAreas/DrivesSolutions/ fc101driveupdates*

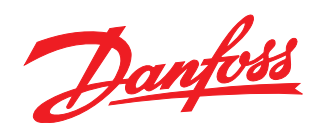

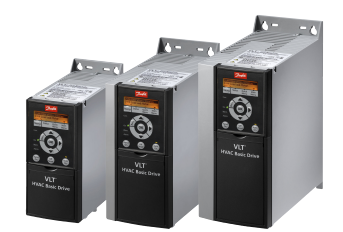

# www.danfoss.com/drives

Danfoss nie ponosi odpowiedzialności za możliwe błędy drukarskie w katalogach, broszurach i innych materiałach drukowanych. Dane techniczne zawarte w broszurze mogą ulec zmianie<br>Dez wcześniejszego uprzedzenia, jako efekt s

# Danfoss Sp. z o.o.

Lating Company Latin 2012<br>
ul. Chrzanowska 5<br>
05-825 Grodzisk Mazowiecki<br>
Telefon: (22) 755 07 00<br>
Telefax: (22) 755 07 01<br>
e-mail: info@danfoss.pl<br>
http://www.danfoss.pl

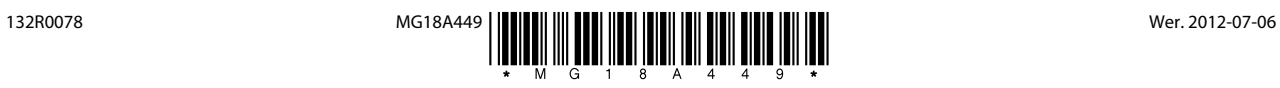